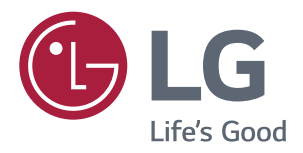

# **Kullanım Kılavuzu IPS LED MONITÖR** (LED MONITÖR\*)

\*LG LED Monitörler LED Arka Aydınlatmalı LCD Monitörlerdir. Lütfen ürünü kullanmadan önce güvenlik bilgilerini dikkatlice okuyun.

IPS LED Monitör (LED Monitör) Model Listesi **43UD79 43UD79T** 

# **İÇINDEKILER**

4 **LİSANS** 

#### 5 **MONTAJ VE HAZIRLIK**

- 5 Ürün Bileşenleri
- 6 Desteklenen Sürücüler ve Yazılım
- $\overline{7}$ Bileşen ve Düğme Açıklaması
- $\overline{7}$ - Joystick Düğmesini Kullanma
- $\mathsf{R}$ - Joystick Düğmesini Kullanma
- 9 Giriş Konektörü
- $11$ Monitörün Taşınması ve Kaldırılması
- $12$ Monitörün Kurulması
- $12<sup>1</sup>$ - Ayaklık tabanının montajı
- $13$ - Ayaklık tabanının montajı
- $14$ - Kablo tutucu kullanma
- $15$ - Masa üstüne kurulması
- 16 - Açının ayarlanması
- 16 - Kensington kilidinin kullanılması
- 17 - Duvar montaj plakasının kurulması
- $17$ - Duvara monte edilmesi

### **19 UZAKTAN KUMANDA**

#### **20 MONITÖRÜN KULLANILMASI**

- 20 PC'ye Bağlanma
- $20<sup>2</sup>$ - HDMI bağlantısı
- $20<sup>2</sup>$ - DisplayPort bağlantısı
- $21$ - USB-C bağlantısı
- $21$ AV Cihazlara Bağlanma
- $21$ - HDMI bağlantısı
- $22$ Çevre Birimlerini Bağlama
- $22$ - USB Kablo bağlantısı - PC
- 23 Harici Cihazlara Bağlanma
- 23 - Kulaklık Bağlama

#### **24 KULLANICI AYARLARI**

- $24$ Ana Menünün Etkinleştirilmesi
- 24 - Ana Menü Özellikleri
- 25 Kullanıcı Ayarları
- 25 - Menü Avarları

### **30 SORUN GİDERME**

#### **32 TEKNİK ÖZELLİKLER**

- 32 **43UD79**
- 33 43UD79T
- Fabrika Destek Modu (Preset Mode, PC) 34
- 34 **HDMI**
- 35 DisplayPort / USB-C
- 36 HDMI Zamanlama (Video)
- 36 Power LED

#### 37 **UYARILAR**

- ENERJİ TÜKETİMİ ACISINDAN VERİMLİ 37 KULLANIMA ILISKIN BİLGİLER:
- 37 NAKLIYE VE TAŞIMA SIRASINDA DİKKAT EDİLMESİ GEREKENLER
- 37 Baklm-Onarlm ve Kullanlmda Uyulmasl Gereken Kurallar.
- 37 Kullanım Sırasında İNSAN Ve Çevre Sağlığı Açısından TEHLİKELİ Veya DİKKAT EDİLMESİ Gereken Noktalar İLE İLGİLİ Uyarllar.
- 38 Kurulum Uyarlsl
- 38 Uzman Personel Uyarlsl
- 38 Ürün İmha Uyarlsl
- 38 SİMSEK ETKİNLİĞİ Uyarlsl
- Kullanım Hatalarına İLİŞKİN BİLGİLER: 38
- 38 Cihaz için herhangi bir kullanım hatası çevrilen özgün belgede bulunamamlştlr, bunun yerine aşağldaki genel kurallar yazllmlştlr.
- TÜKETİCİNİN YAPABİLECEĞİ, BAKIM-38 ONARIM VEYA ÜRÜNÜN TEMİZLİĞİNE İLİŞKİN BİLGİLER:
- 38 Kullanım SÜRESİ 7 yıldır. (Ürünün FONKSİYONLARINI YERİNE GETİREBİLMESİ İÇİN GEREKLİ yedek parça TEMİN SÜRESİ).

#### **39 YETKILI SERVISLER**

40 **GARANTİ ŞARTLARI** 

#### **43 EXTERNAL CONTROL DEVICE SETUP**

- 43 - Communication Parameters
- Transmission 43
- 43 - OK Acknowledgement
- 43 - Error Acknowledgement
- 44 - Command Reference List

# <span id="page-3-0"></span>**LİSANS**

Her model farklı lisanslara sahiptir. Lisans bilgileri için www.lq.com adresini ziyaret edin.

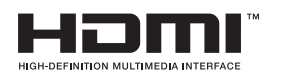

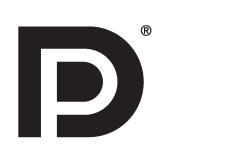

HDMI ve HDMI Yüksek Tanımlı Multimedya Arabirimi terimleri ve HDMI Logosu, HDMI Licensing, LLC'nin Amerika Birleşik Devletleri ve diğer ülkelerde ticari markaları veya tescilli ticari markalarıdır.

VESA, VESA logosu, DisplayPort Compliance Logosu ve Çift Modlu Kaynaklar için DisplayPort Compliance Logosu, Video Electronics Standards Association'ın tescilli ticari markalarıdır.

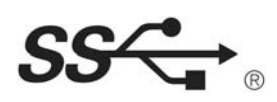

The SuperSpeed USB Trident logo is a registered trademark of USB Implementers Forum. Inc.

Aşağıdaki içerik sadece Avrupa pazarında satılan monitöre uygulanmaktadır ve ErP Direktifine uygun olması gerekmektedir.

\* Bu monitör, görüntü açıldıktan sonra, görüntüye herhangi bir ayarlama yapılmazsa 4 saat içerisinde otomatik olarak kapanacak şekilde ayarlanmıştır.

\* Bu ayarı devre dışı bırakmak için, "Automatic Standby(Otomatik Beklemeye Geçme)" OSD menüsünde seçeneği 'Kapalı' konumuna getirin.

# <span id="page-4-0"></span>*MONTAJ VE HAZIRLIK*

# **Ürün Bileşenleri**

Ürünü kullanmadan önce ürün kutunuzda aşağıdaki bileşenlerin olup olduğunu kontrol edin. Bileşenlerde herhangi bir eksiklik olması durumunda ürünü satın aldığınız yerel satıcıyla iletişime geçin. Bu kılavuzdaki gösterimler gerçek ürün ve bileşenlerden farklı olabilir.

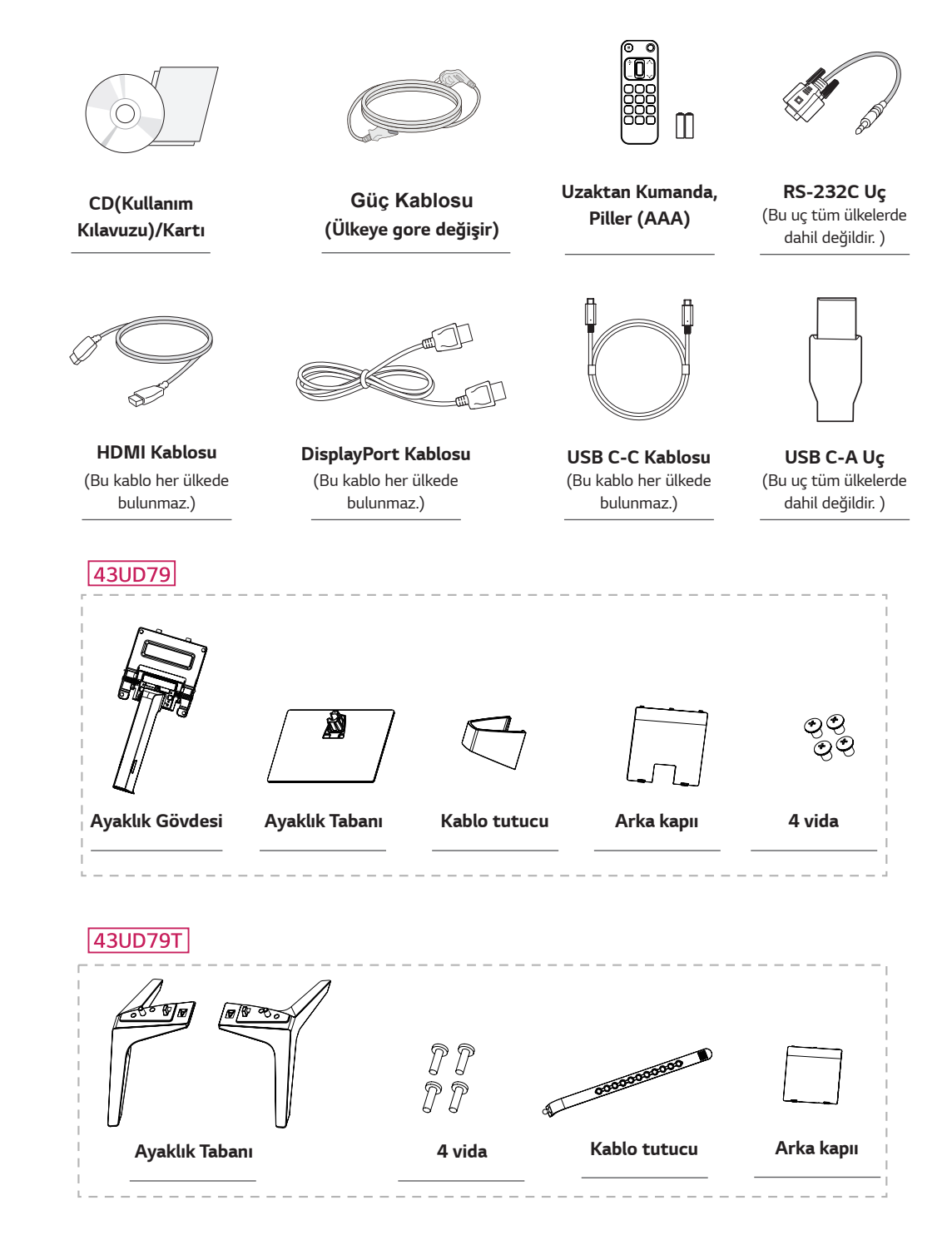

### <span id="page-5-0"></span>**DİKKAT**

- Ürün performansı ve güvenliğiniz için orijinal olmayan bileşenleri kullanmayın.
- Orijinal olmayan bileşenlerin kullanılmasından kaynaklanan hasar ve yaralanmalar qaranti kapsamına girmez.
- Ürünle birlikte gelen bileşenleri kullanmanız tavsiye edilir.
- LG tarafından onaylanmamış sıradan kablolar kullanıyorsanız ekran görüntü vermeyebilir veya görüntü parazitli  $\bullet$ olabilir.

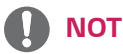

- Bileşenlerin burada gösterilenlerden farklı olabileceğini unutmayın.
- Bu kılavuzdaki tüm bilgiler ve teknik özellikler, ürün performansını geliştirmek için önceden haber verilmeksizin değiştirilebilir.
- · İsteğe bağlı aksesuarlar satın almak için bir elektronik mağazasını veya çevrimiçi alışveriş sitesini ziyaret edin ya da ürünü aldığınız perakende mağazasıyla temas kurun.

### Desteklenen Sürücüler ve Yazılım

Ürününüz tarafından desteklenen sürücüleri ve yazılımı kontrol edin ve ürün paketine ekli olan CD'deki kılavuzlara göz atın.

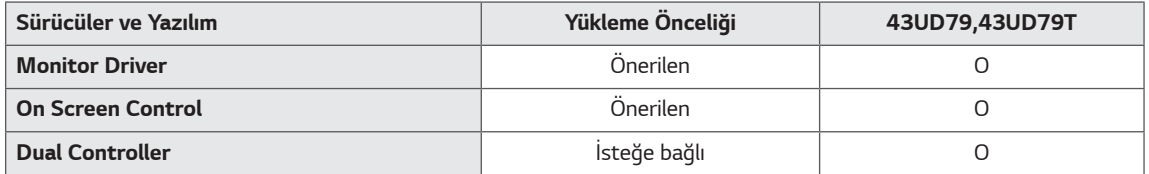

- · Gereken ve Önerilen: En yeni sürümü ekli CD üzerinden veya LGE web sitesinden (www.lq.com) indirip yükleyebilirsiniz.
- · İsteğe bağlı: En yeni sürümü LGE web sitesinden (www.lg.com) indirip yükleyebilirsiniz.

### <span id="page-6-0"></span>Bileşen ve Düğme Açıklaması

#### 43UD79

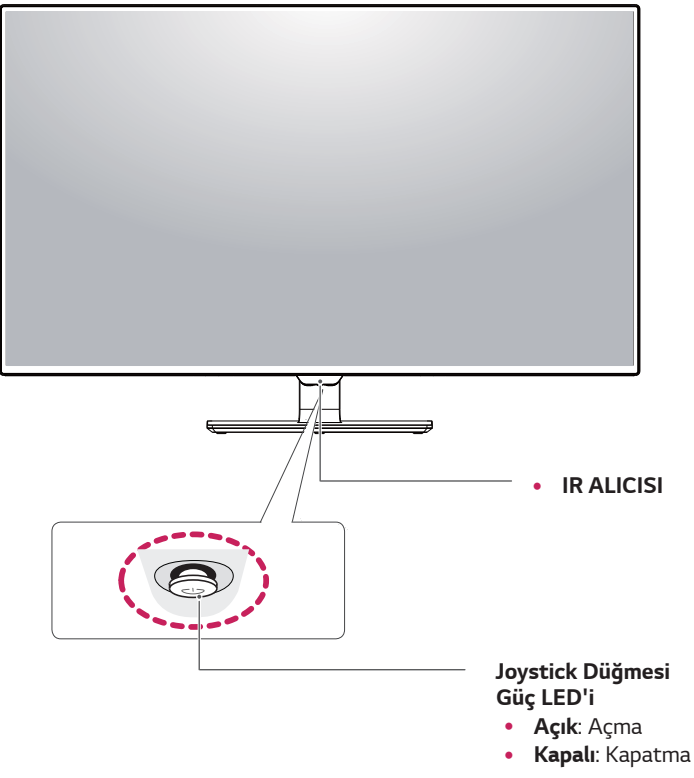

#### Joystick Düğmesini Kullanma

Joystick düğmesine basarak veya joystick düğmesini parmağınızla sağa/sola kaydırarak monitör fonksiyonlarını kolayca değiştirebilirsiniz.

#### **Temel Fonksiyonlar**

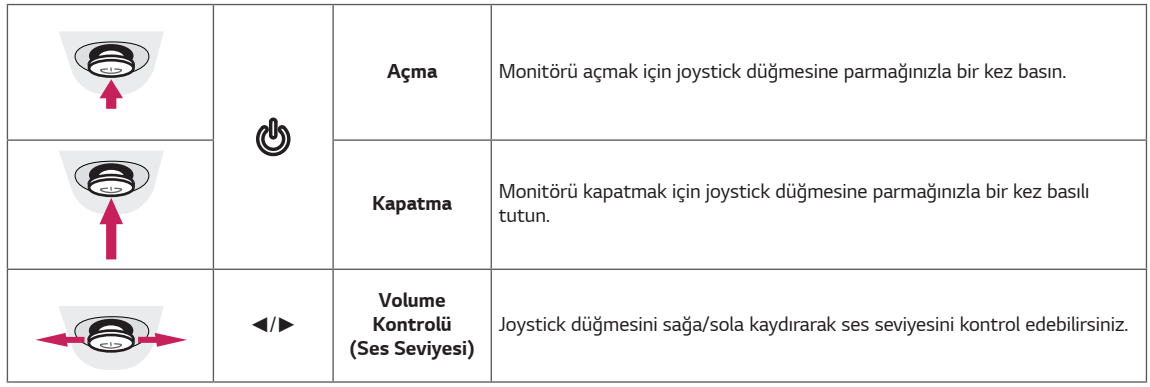

#### **NOT**

Joystick düğmesi, monitörün alt kısmında bulunur.

#### 43UD79T

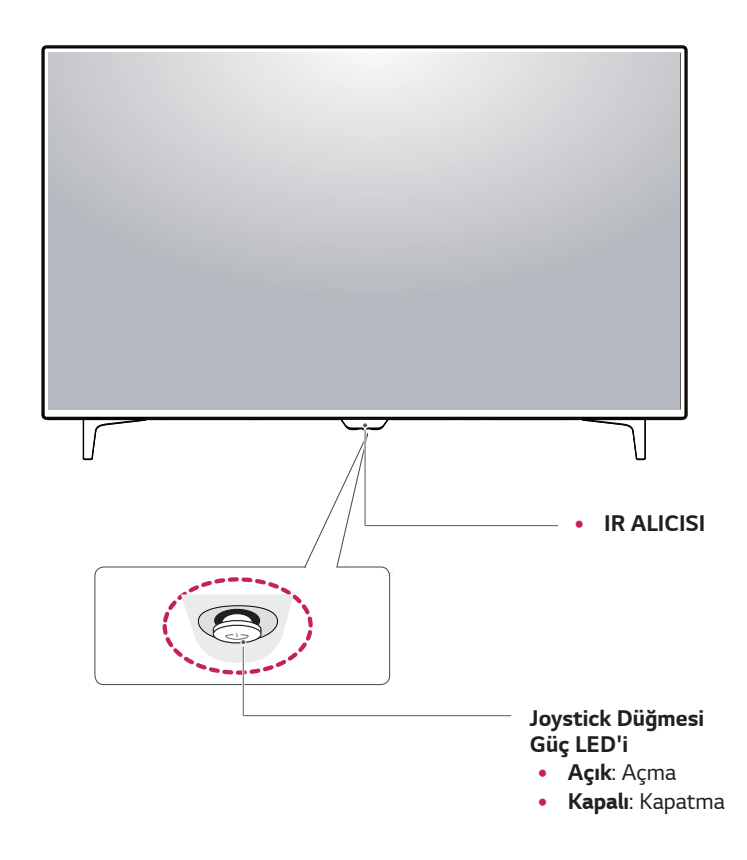

#### Joystick Düğmesini Kullanma

Joystick düğmesine basarak veya joystick düğmesini parmağınızla sağa/sola kaydırarak monitör fonksiyonlarını kolayca değiştirebilirsiniz.

#### **Temel Fonksiyonlar**

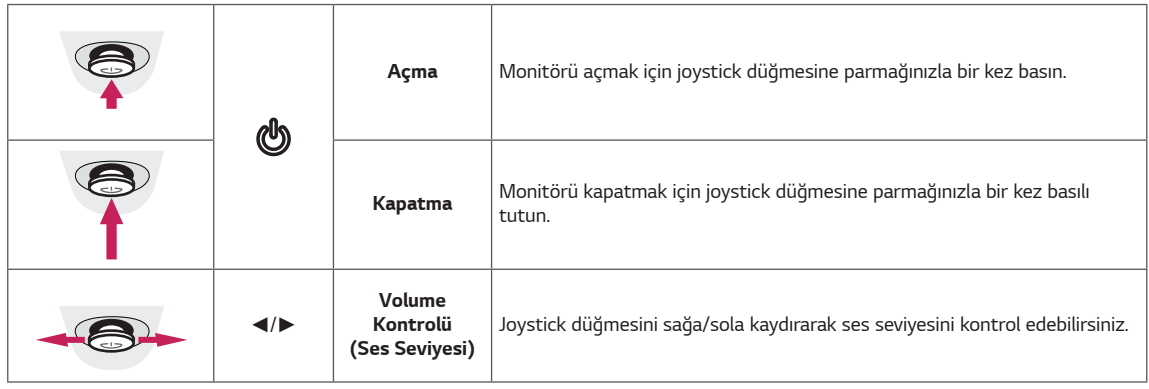

<span id="page-7-0"></span>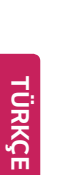

**NOT** 

· Joystick düğmesi, monitörün alt kısmında bulunur.

## <span id="page-8-0"></span>Giriş Konektörü

#### 43UD79

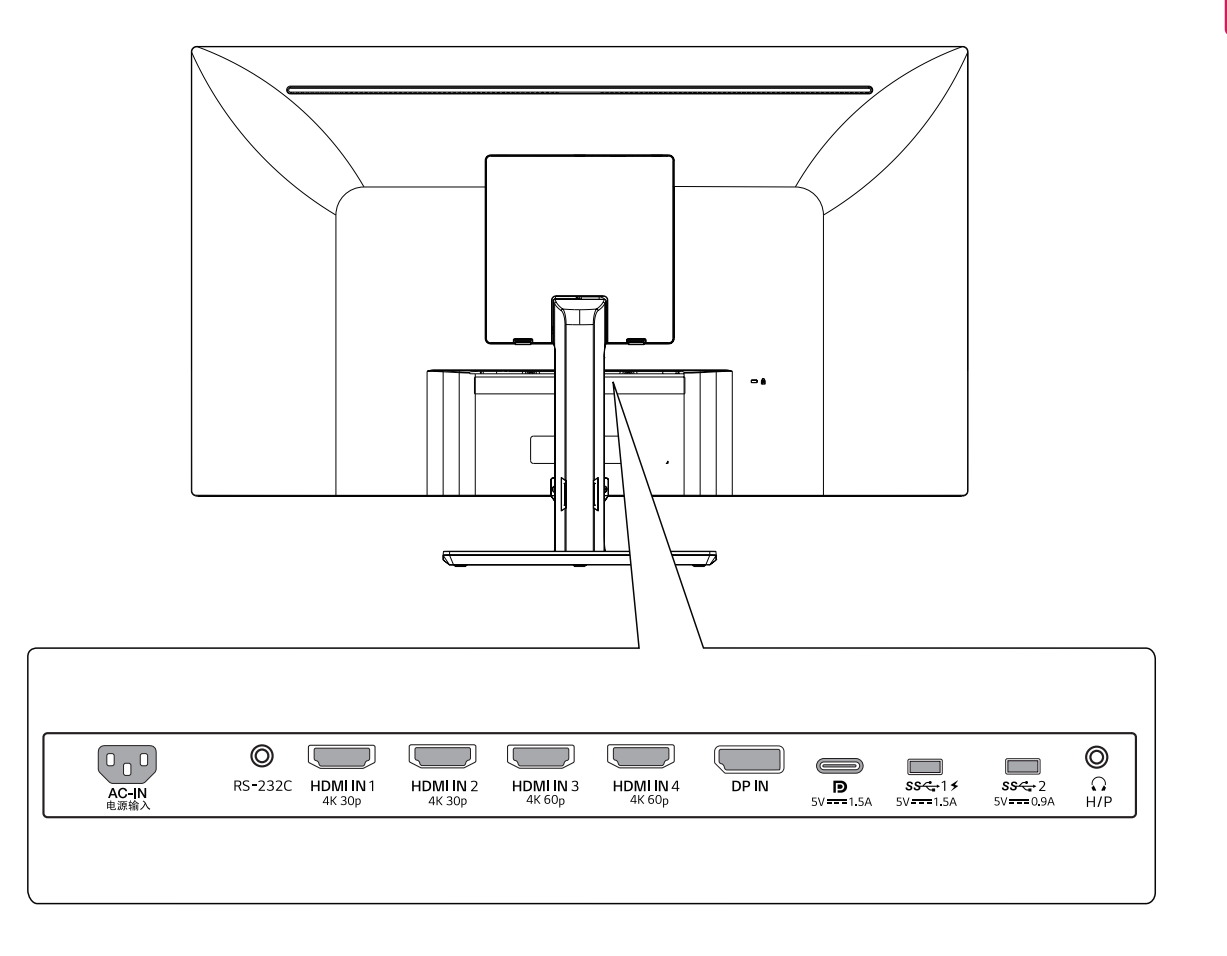

#### **43UD79T**

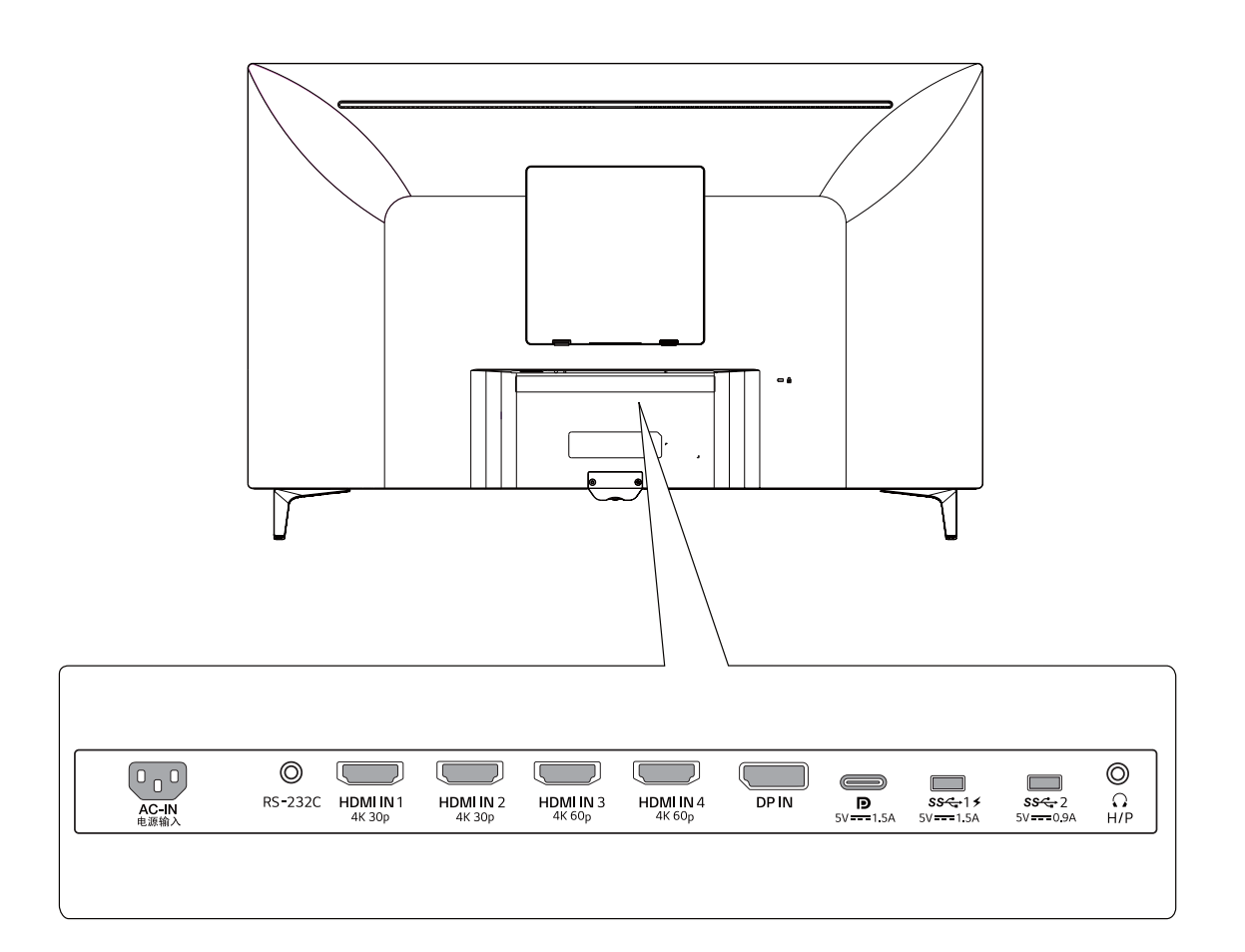

### <span id="page-10-0"></span>Monitörün Taşınması ve Kaldırılması

Monitörü taşırken veya kaldırırken, monitörün çizilmemesi veya zarar görmemesi ve hangi şekilde ve büyüklükte olursa olsun güvenli taşınabilmesi için bu talimatları uygulayın.

- · Monitörü taşımadan önce orijinal kutusuna ya da ambalaj malzemesine yerleştirilmesi önerilir.
- Monitörü taşımadan veya kaldırmadan önce, güç  $\bullet$ kablosunu ve diğer tüm kabloları sökün.
- · Monitör çerçevesinin alt ve üst kısmını sıkıca tutun. Ekranın kendisini tutmayın.

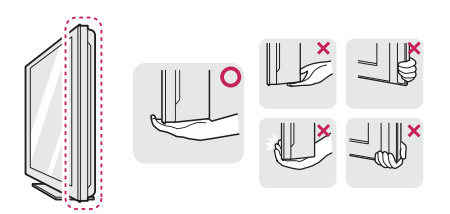

Monitörü taşırken çizilmemesi için ekranı kendinize doğru tutmayın.

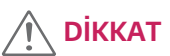

Mümkün olduğunca monitörün ekranına dokunmaktan kaçının. Aksi takdirde ekran veya görüntü üretmek için kullanılan bazı pikseller zarar görebilir.

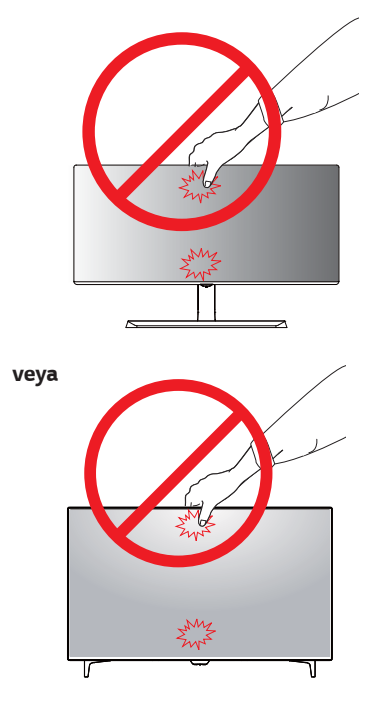

- 
- Monitörü taşırken ürünü sert darbelere veya  $\bullet$ sarsıntılara maruz bırakmayın.
- Monitörü taşırken dik tutun; yan çevirmeyin ya da  $\bullet$ yana doğru eğmeyin.
- Monitör panelini ayaklık tabanı ile birlikte kullanmadığınızda joystick düğmesi monitörün dengesini kaybetmesine ve düşmesine neden olarak monitörün zarar görmesine ve insanların yaralanmasına yol açabilir. Ayrıca, bu durum joystick düğmesinin arızalanmasına da neden olabilir.

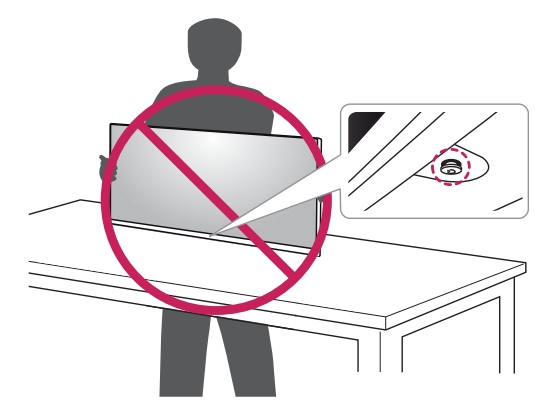

### <span id="page-11-0"></span>**Monitörün Kurulması**

#### Ayaklık tabanının montajı

#### 43UD79

1 Monitörün ekranını korumak için kutunun veya küçük masanın üzerine yumuşak bir bez koyunuz.

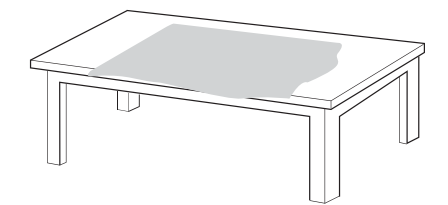

2 Ekranın yüzü yere bakacak şekilde monitörü yumuşak bezin üzerine koyunuz.

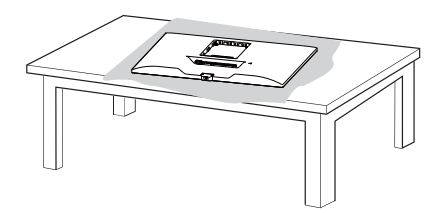

3 Baş ve Ayaklık Gövdesi 'ni monte edin.

Ayaklık Gövdesi 'ni ve Ayaklık Tabanı'ni monte edin.

Ayaklık Tabanı'ni sağlamlaştırmak için vidaları saat yönünde çevirin.

 $\overline{4}$ Baş ve Arka kapıyı monte edin.

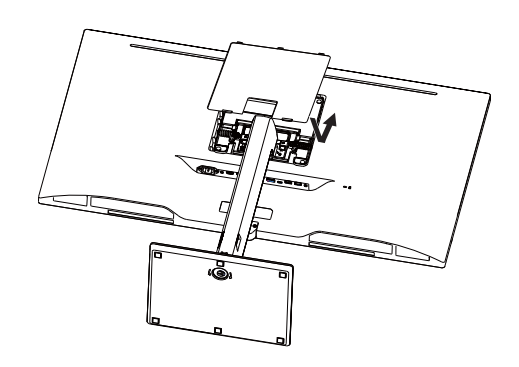

### **DİKKAT**

- Ayaklık Gövdesi 'ni ve Ayaklık Tabanı'ni monte ederken parmaklarınızın ve ayağınızın yaralanmasını önlemek için, gövdeyi ve temeli monte ederken temeli tutunuz.
- Ürünü monte ederken vidaların üzerine yabancı madde (yağ, yağlayıcı vb.) uygulamayın. (Bu durum, ürüne zarar verebilir.)

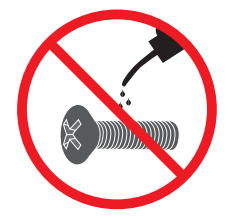

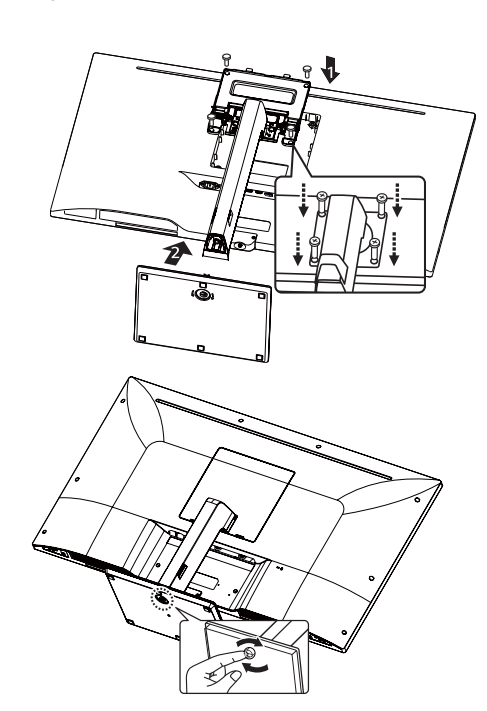

#### <span id="page-12-0"></span>**Ayaklık tabanının montajı**

#### *43UD79T*

*1 M*onitörün ekranını korumak için kutunun veya küçük masanın üzerine yumuşak bir bez koyunuz.

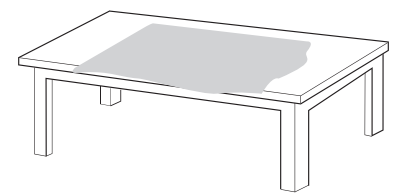

*2* Ekranın yüzü yere bakacak şekilde monitörü yumuşak bezin üzerine koyunuz.

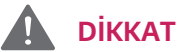

- y *A***yaklık Gövdesi** 'ni *ve A***yaklık Tabanı**'n*i*  monte ederken parmaklarınızın ve ayağınızın yaralanmasını önlemek için, gövdeyi ve temeli monte ederken temeli tutunuz.
- y *Ü*rünü monte ederken vidaların üzerine yabancı madde (yağ, yağlayıcı vb.) uygulamayın. (Bu durum, ürüne zarar verebilir.)

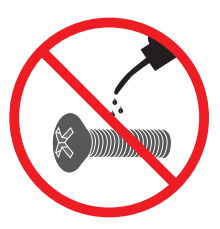

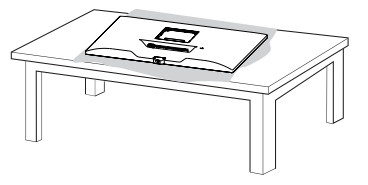

*3 B***aş** *ve* **Arka kapıyı** monte edin.

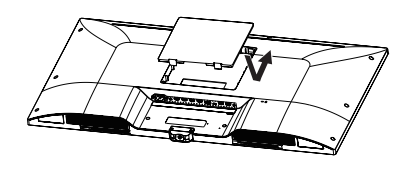

*4 Stand temelini ve* **baş kısmını** monte edin. *A***yaklık Tabanı**'ni sağlamlaştırmak için vidaları saat yönünde çevirin.

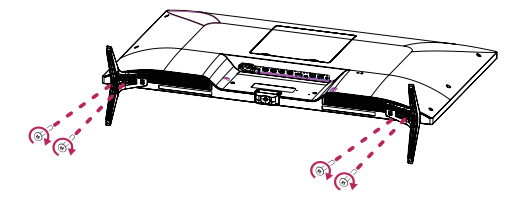

### <span id="page-13-0"></span>**DİKKAT**

- · Bu belgedeki şekiller tipik prosedürleri gösterir, bu nedenle gerçek üründen farklı görünebilir.
- · Monitörü sadece ayaklık tabanından tutarak baş aşağı taşımayın. Bu durum ayaklığın düşmesine neden olabilir ve kişisel yaralanmalara yol açabilir.
- · Monitörü kaldırırken ya da taşırken monitör ekranına dokunmayın. Monitör ekranına kuvvet uygulanması, ekranın hasar görmesine neden olabilir.
- · Ürünü monte ederken vidaların üzerine yabancı madde (yağ, yağlayıcı vb.) uygulamayın. (Bu durum, ürüne zarar verebilir.)
- · Vidaları sıkarken aşırı güç uygulanması, monitörün hasar görmesine neden olabilir.Bu şekilde hasar gören monitörler garanti kapsamına girmez.

# **NOT**

Ayaklığı, montajın tam tersi sırayla sökebilirsiniz.

#### Kablo tutucu kullanma

Kabloları kablo tutucuyu kullanarak şekilde gösterildiği gibi düzenleyin.

#### 43UD79

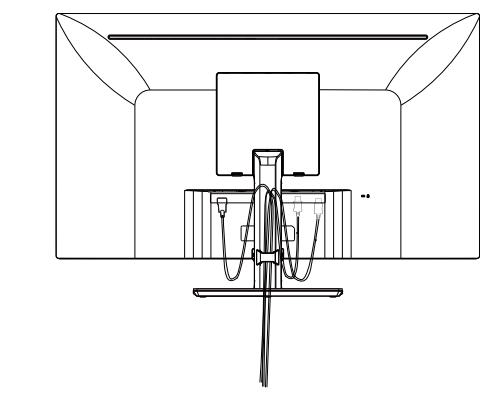

43UD79T

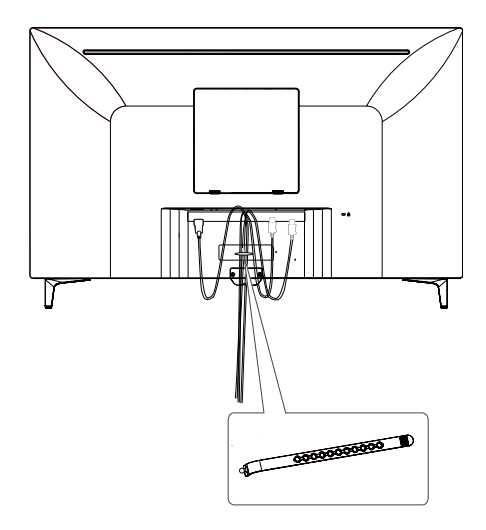

Kablo tutucu

#### <span id="page-14-0"></span>Masa üstüne kurulması

1 Monitörü kaldırın ve dik bir şekilde masanın üzerine yerleştirin.

Yeterli havalandırma sağlamak için duvardan en az 100 mm uzaklığa yerleştirin.

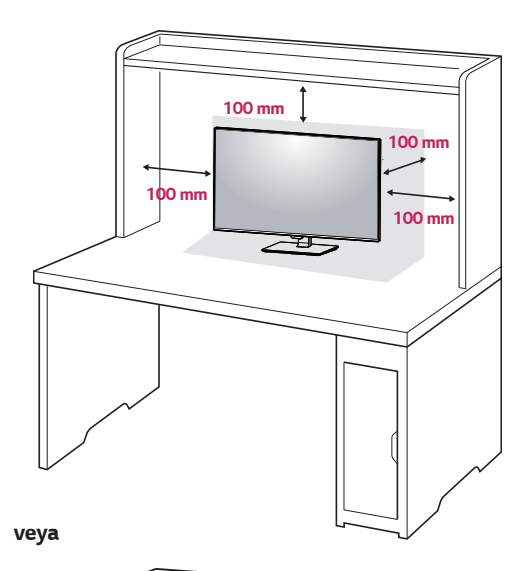

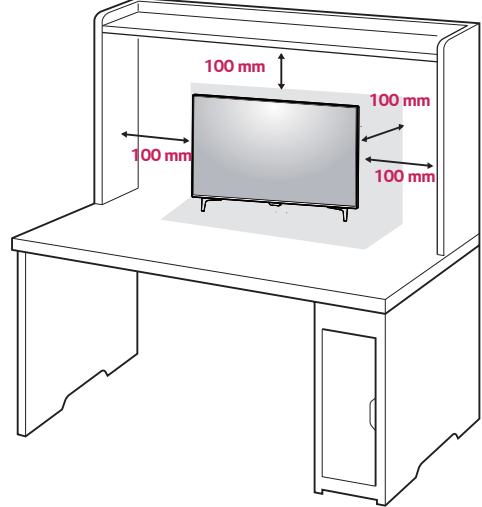

2 Monitöre güç kablosunu bağlayın ve ardından duvar prizine güç kablosunu takınız.

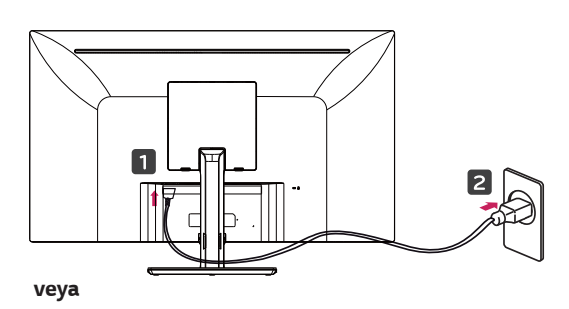

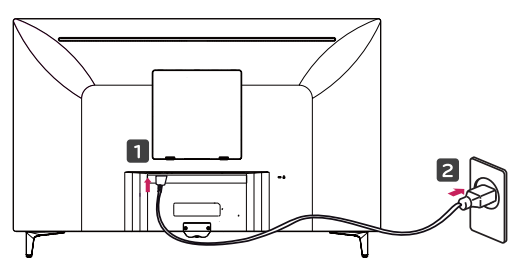

3 Monitörü açmak için monitörün alt kısmındaki açma joystick düğmesine basın.

# DIKKAT

Monitörü taşımadan veya monte etmeden önce güç kablosunu prizden çıkarın. Elektrik çarpması riski vardır.

#### Güç Kablosunun Bağlanmasına İlişkin Uyarılar

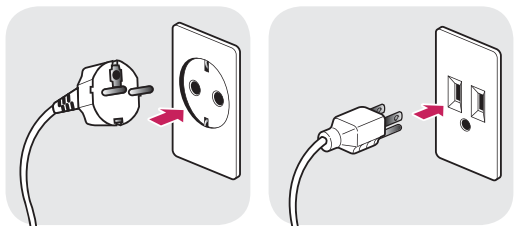

100-240 V  $\sim$ 

- · Ürün paketinde verilen güç kablosunu kullandığınızdan ve bu kabloyu topraklamalı elektrik prizine takıtığınızdan emin olun.
- · Başka bir güç kablosuna ihtiyacınız olduğunda lütfen yerel bayinizle veya size en yakın bir satış mağazasıyla görüşün.

#### <span id="page-15-0"></span>Açının ayarlanması

- 1 Ayaklık tabanına takılı monitörü dik konumda yerleştirin.
- 2 Ekranın açısını ayarlayın. Rahat bir izleme deneyimi için ekranın açısı ileri veya geri ayarlanılır.

#### 43UD79

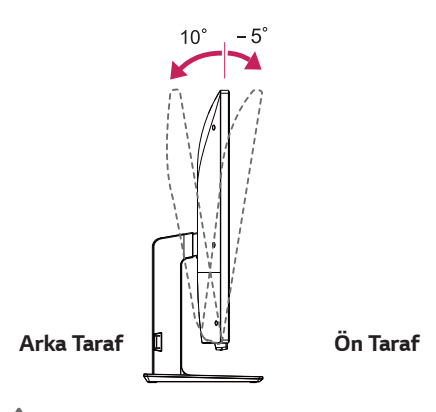

#### **UYARI**

Ekranı ayarlarken parmakların yaralanmasını  $\bullet$ önlemek için monitör çerçevesinin alt kısmını aşağıda gösterildiği gibi tutmayın.

#### 43UD79

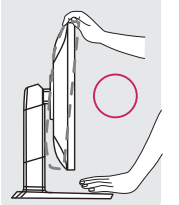

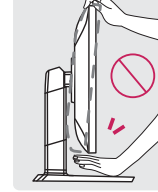

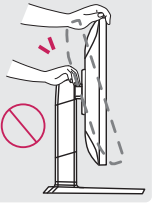

· Monitörün açısını ayarlarken, ekran alanına dokunup baskı uygulamamaya dikkat edin.

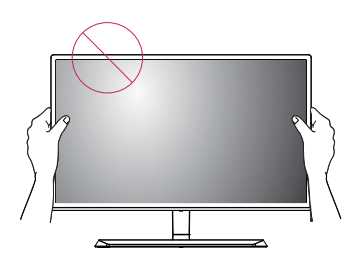

veya

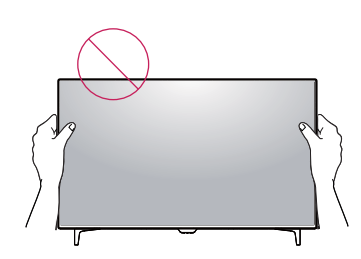

#### Kensington kilidinin kullanılması

Kensington güvenlik sistemi konnektörü Monitörün arka tarafında yer alır.

Kurulum ve kullanım hakkında daha fazla bilgi için, Kensington kilidi kullanıcı kılavuzuna bakın ya da http:// www.kensington.com web sitesini ziyaret edin.

Kensington güvenlik sistemi kablosunu Monitörle masa arasına bağlayın.

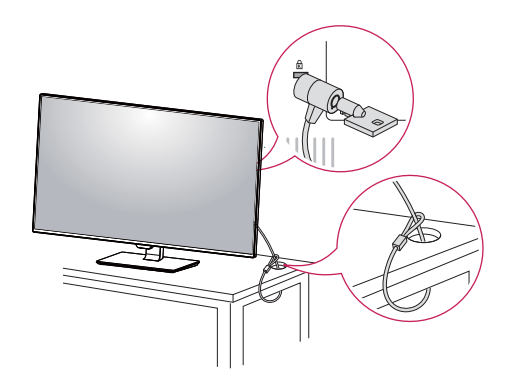

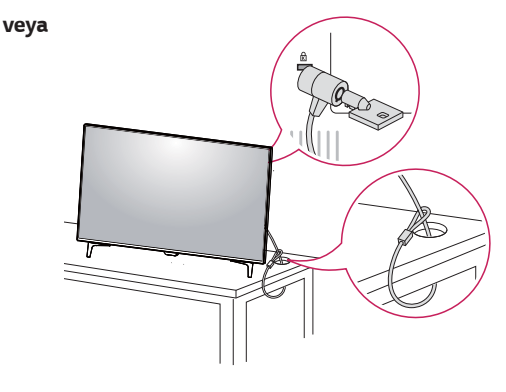

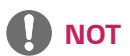

 $\bullet$ Kensington kilidinin kullanımı isteğe bağlıdır. Aksesuarlar yerel elektronik mağazanızdan satın alınabilir.

#### <span id="page-16-0"></span>Duvar montaj plakasının kurulması

Bu monitör standart duvar montaj plakası veya uyumlu cihaz özelliklerini destekler.

- $\mathbf{1}$ Ekranı aşağı bakacak şekilde yerleştirin. Ekranın çizilmesini önlemek için yüzeyini yumuşak bir bezle kapatın.
- 2 Duvar montaj plakasını monitöre yerleştirin ve vida deliklerine hizalayın.
- 3 Plakayı monitöre sabitlemek için dört vidayı tornavidayla sıkın.

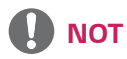

- Duvar montaj plakası ayrı satılır.  $\bullet$
- $\bullet$ Kurulumla ilgili daha fazla bilgi almak için duvar montaj plakası kurulum kılavuzuna bakın.
- Duvar montaj plakasını monte ederken aşırı kuvvet  $\bullet$ uygulamayın, aksi takdirde monitörün ekranı zarar görebilir.

#### Duvara monte edilmesi

Monitörü duvardan en az 100 mm uzağa monte edin ve yeterli havalandırmayı sağlamak için monitörün her bir yanında yaklaşık 100 mm boşluk bırakın. Ayrıntılı kurulum talimatları yerel perakende mağazanızdan edinilebilir. Yatık duvara montaj braketinin kurulması ve ayarlanması için lütfen kılavuza bakın.

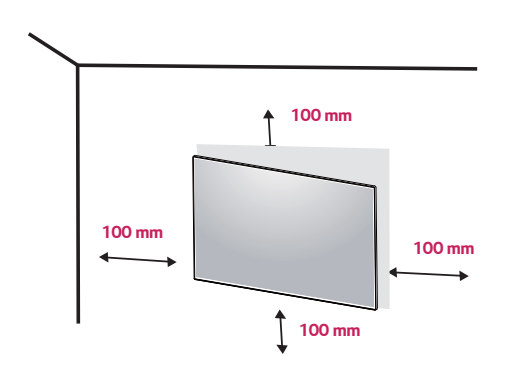

Monitörü duvara monte etmek için monitörün arkasına bir duvara montaj braketi (isteğe bağlı) takın. Duvara montaj braketinin duvara ve monitöre güvenli bir sekilde sabitlendiğinden emin olun.

- 1 Eğer vida standart boydan daha uzun kullanırsanız, monitör iç zarar görmüş olabilir.
- 2 Eğer standart dışında vida kullanırsanız, ürün hasar görmüş olabilir.Bu durumda, LG bundan sorumlu değildir.

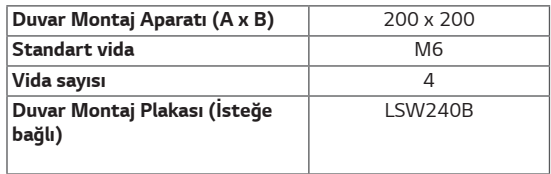

Duvar Montai Aparatı (A x B)

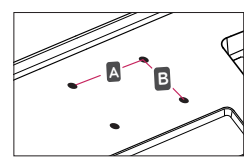

### **DİKKAT**

- Elektrik çarpma riskinin önüne geçmek için  $\bullet$ monitörü taşımandan veya monte etmeden önce güc kablosunu prizden cıkarın.
- $\bullet$ Monitörün tavana veva eğik duvara monte edilmesi monitörün düsmesine, bu da varalanmalara neden olabilir. Lütfen orijinal LG duvar montaj braketini kullanın. Daha fazla bilgi için, yerel satıs mağazanızla va da kalifiye bir kurulumcuyla irtibata aecin.
- Bağlama vidalarını sıkarken aşırı güç kullanmanız  $\bullet$ durumunda monitörün hasar görmesine neden olabilirsiniz. Bu şekilde hasar gören monitörler garanti kapsamına girmez.
- VESA standartlarına uygun duvar montaj braketi  $\bullet$ ve vidalarını kullanın. Bilerek ya da yanlışlıkla uygun olmayan bileşenlerin kullanılmasından kaynaklanan hasarlar ürün garanti kapsamına girmez.

# **NOT**

- VESA standartlarında belirtilen vidaları kullanın.
- Duvar montaj kiti kurulum kılavuzu ve tüm gerekli parcaları icerir.
- Duvara montai braketi isteğe bağlıdır. Aksesuarlar  $\bullet$ verel satıs mağazanızdan satın alınabilir.
- Vida boyu duvar montaj braketine göre değişebilir.  $\bullet$ Doğru uzunlukta vida kullandığınızdan emin olun.
- Daha fazla bilgi için duvara montaj braketi kullanıcı kılavuzuna bakın.

# <span id="page-18-0"></span>**UZAKTAN KUMANDA**

Bu kılavuzdaki acıklamalar uzaktan kumanda üzerinde bulunan düğmeler temel alınarak verilmiştir. Lütfen bu kılavuzu dikkatlice okuyun ve monitörü doğru şekilde kullanın. Pilleri değiştirmek için pil kapağını açın, pilleri (1,5 V AAA) (+) ve (-) uclar pil yuvasındaki etiketle eşleşecek sekilde değistirin ve pil kapağını kapatın. Pilleri yerinden çıkarmak için takma işlemlerini ters sırayla uygulayın. Resimler, gerçek aksesuarlardan farklı olabilir.

# **DİKKAT**

- Eski ve yeni pilleri birlikte kullanmayın, aksi halde uzaktan kumanda zarar görebilir.
- · Uzaktan kumandayı, monitör üzerindeki uzaktan kumanda sensörüne doğru tuttuğunuzdan emin olun.
- · PBP/PIP acıldığında, GAME MODE(OYUN MODU) ve PICTURE MODE (RESİM MODU) devre dışı kalır.

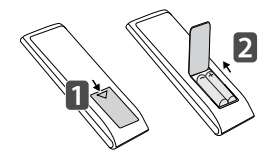

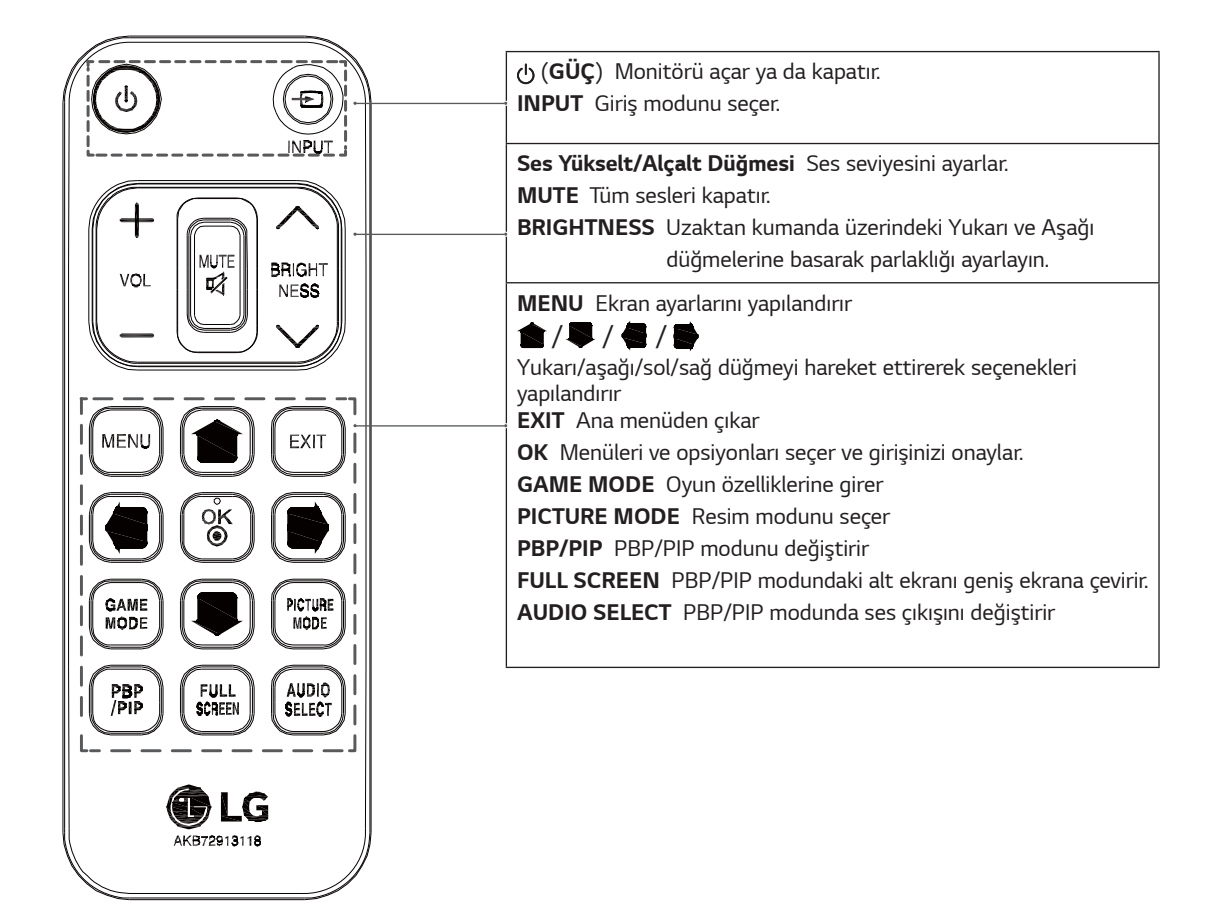

# <span id="page-19-0"></span>**MONİTÖRÜN KULLANILMASI**

### PC'ye Bağlanma

· Bu monitör \*Tak Çalıştır özelliğini destekler. \*Tak Çalıştır. Tekrar yapılandırma işlemi yapmadan ve herhangi bir manuel sürücü takmadan bilgisayarınıza bir cihaz bağlamanıza olanak sağlayan bir özelliktir.

#### **HDMI** bağlantısı

PC'nizden ve A/V cihazlarınızdan monitöre dijital video ve ses sinyalleri gönderilir. PC'nizi ve AV cihazınızı aşağıda gösterilen biçimde HDMI kablosuyla monitöre bağlayın.

Menü düğmesine basın ve Input (Giris) menüsünden Input (Giris) seceneğini belirleyin.

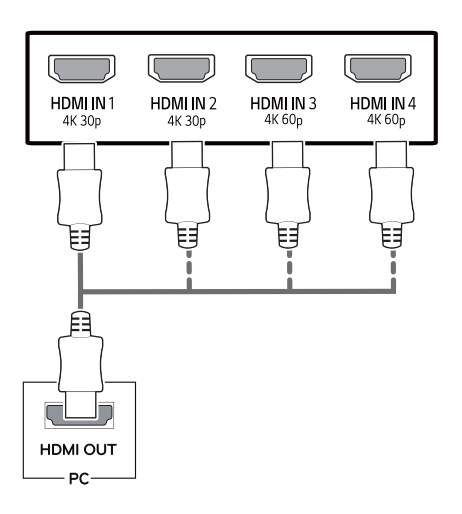

# **NOT**

- HDMI PC kullanıyorsanız, uyumluluk sorununa neden olabilir.
- · HDMI logolu onaylı bir kablo kullanın.Onaylı bir HDMI kablosu kullanmazsanız ekrana görüntü gelmeyebilir veya bağlantı hataları oluşabilir.
- · Önerilen HDMI kablo tipleri
	- Yüksek Hızlı HDMI®/™ kablosu
	- Ethernet destekli Yüksek Hızlı HDMI®/™ kablosu
	- HDMI 1/2, yalnızca 4K@30Hz destekler
	- HDMI 3/4, 4K@60Hz'yi destekleyebilir

#### DisplayPort bağlantısı

PC'nizden monitöre dijital video ve ses sinyalleri gönderir. PC'nizi monitöre aşağıda gösterilen biçimde ekran bağlantı noktası kablosunu kullanarak bağlayın. Menü düğmesine basın ve giriş menüsünden giriş seçeneğini belirleyin.

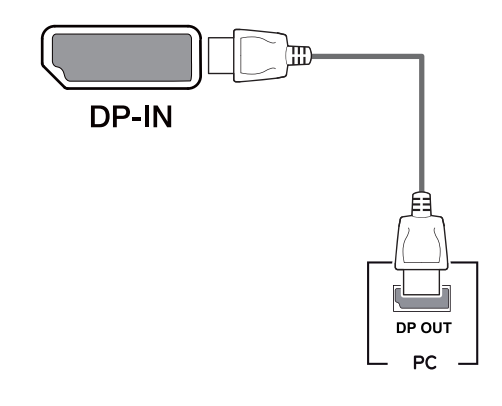

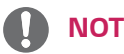

- PC'nin DP sürümüne bağlı olarak video veya ses çıkışı olmayabilir.
- LG tarafından onaylanmamış sıradan kablolar  $\bullet$ kullanıyorsanız ekran görüntü vermeyebilir veya görüntü parazitli olabilir.

#### <span id="page-20-0"></span>**USB-C bağlantısı**

PC'nizden monitöre dijital video ve ses sinyalleri gönderir. Monitörü PC'nize bir USB C-C kablosu kullanarak aşağıdaki şekilde gösterildiği gibi bağlayın.

Menü düğmesine basın ve giriş menüsünden giriş seçeneğini belirleyin.

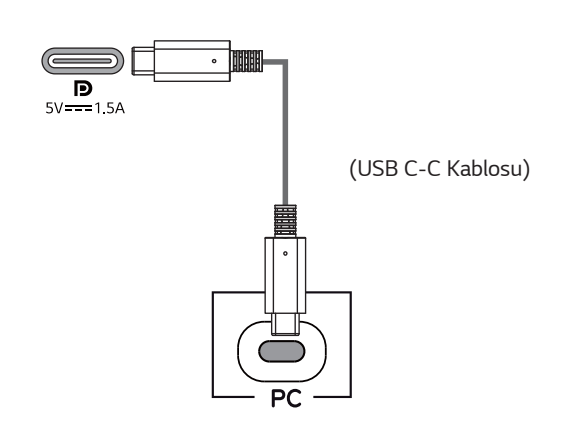

# **NOT**

- PD(Güç İletimi) ve DP Alternatif Mod (USB-C üzerinde DP) USB-C Portu aracılığıyla desteklenir.
- Bağlanan cihaz'ın özellikleri ve ortama bağlı olarak özellikler çalışmayabilir.
- · USB-C portlar Monitör Güç kaynağı için değil, bir PC güç kaynağı içindir.

Monitöre güç sağlamak için Adaptör bağlayın.

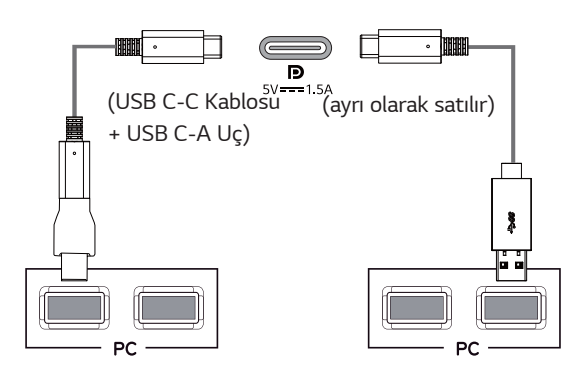

# **AV Cihazlara Bağlanma**

#### **HDMI** bağlantısı

PC'nizden ve A/V cihazlarınızdan monitöre dijital video ve ses sinyalleri gönderilir. PC'nizi ve AV cihazınızı asağıda gösterilen biçimde HDMI kablosuyla monitöre bağlayın.

Menü düğmesine basın ve Input (Giris) menüsünden Input (Giris) seceneğini belirleyin.

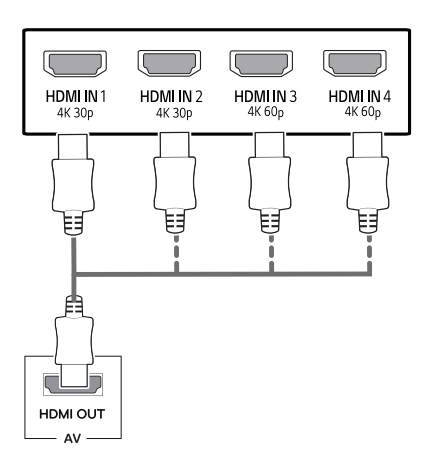

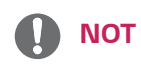

- · HDMI logolu onaylı bir kablo kullanın.Onaylı bir HDMI kablosu kullanmazsanız ekrana görüntü gelmeyebilir veya bağlantı hataları oluşabilir.
- Önerilen HDMI kablo tipleri a.
	- Yüksek Hızlı HDMI®/™ kablosu
	- Ethernet destekli Yüksek Hızlı HDMI®/™ kablosu
	- HDMI 1/2, yalnızca 4K@30Hz destekler
	- HDMI 3/4, 4K@60Hz'yi destekleyebilir

### <span id="page-21-0"></span>**Çevre Birimlerini Bağlama**

#### USB Kablo bağlantısı - PC

Üründeki USB bağlantı noktası bir USB hub'l olarak işlev görür.

Lütfen USB C-C kablonuzu PC'ye takın.

### **NOT**

- Ürünü kullanmadan önce en yeni Windows hizmet paketini yüklediğinizden emin olun.
- Çevresel birim cihazlar ayrı satılır.
- USB bağlantı noktasına, bir klavye, fare veya USB aygıtı bağlanabilir.
- Quick Charge (Hızlı Şarj), USB1 portu aracılığıyla kullanılabilir
- Şarj etme hızı, aygıta bağlı olarak değişebilir.

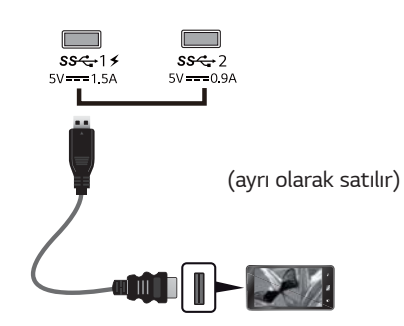

# **DİKKAT**

USB Aygıtı Kullanılırken Dikkat Edilmesi Gereken Hususlar

- · Yüklü otomatik tanıma programı olan veya kendi sürücüsünü kullanan bir USB aygıtı tanınmayabilir.
- Bazı USB aygıtları desteklenmeyebilir ya da düzgün  $\bullet$ çalışmayabilir.
- · Güç beslemeli bir USB hub veya sabit disk sürücüsü kullanmanız önerilir. (Sağlanan güç yeterli değilse USB aygıtı tanınmayabilir.)
- · USB C-C kablosu Ana Bilgisayar'a bağlı değilse, monitör 'Sarj' özelliğini desteklemeyebilir.
- Ürününüzle birlikte verilen öğeler modele bağlı olarak değişebilir.
- Ürün özellikleri veya bu kılavuzun içeriği, ürün fonksiyonlarının yükseltilmesinden dolayı önceden haber verilmeksizin değiştirilebilir.
- İdeal bir bağlantı için, HDMI kablolarının ve USB avgıtlarının cerceveleri 10 mm'den az ve genişliği 18 mm olmalıdır.
- USB kablosu veya USB bellek çubuğu Monitörünüzün USB bağlantı noktasına sığmıyorsa USB2.0 veva 3.0 destekleven bir uzatma kablosu kullanın.

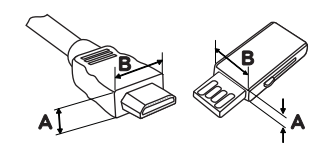

\*A ≤ 10 mm  $*B \leq 18$  mm

- · HDMI logolu onaylı bir kablo kullanın.Onaylı bir HDMI kablosu kullanmazsanız ekrana görüntü gelmeyebilir veya bağlantı hataları oluşabilir.
- · Önerilen HDMI kablo tipleri
	- Yüksek Hızlı HDMI®/™ kablosu
	- Ethernet destekli Yüksek Hızlı HDMI®/™ kablosu

## <span id="page-22-0"></span>Harici Cihazlara Bağlanma

#### Kulaklık Bağlama

Çevre birimlerini monitöre kulaklık bağlantı noktasıyla bağlayın. Şekilde gösterilen şekilde bağlayın.

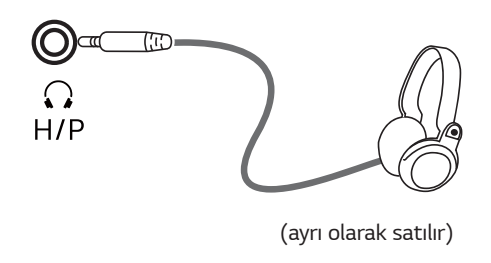

# **NOT**

- Çevresel birim cihazlar ayrı satılır.
- · [Açılı] kulaklık kullanmak, başka bir harici cihazı monitöre bağlarken sorun yaratabilir. Bu nedenle, [Düz] kulaklık kullanmanız tavsiye edilir.

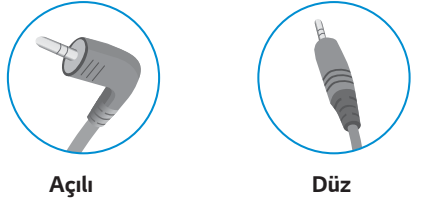

· PC'nin ve harici cihazın ses ayarlarına bağlı olarak kulaklık ve hoparlör fonksiyonları sınırlı olabilir.

# <span id="page-23-0"></span>**KULLANICI AYARLARI**

# Ana Menünün Etkinleştirilmesi

- 1 Monitörün arka kısmındaki joystick düğmesine basın.
- $\frac{1}{2}$  Seçenekleri ayarlamak için joystick düğmesini yukarı/aşağı (<br>3 Ana menüden çıkmak için joystick düğmesine bir kez basın. Seçenekleri ayarlamak için joystick düğmesini yukarı/aşağı (▲/▼) ve sağa/sola (◀/▶) kaydırın.
- 

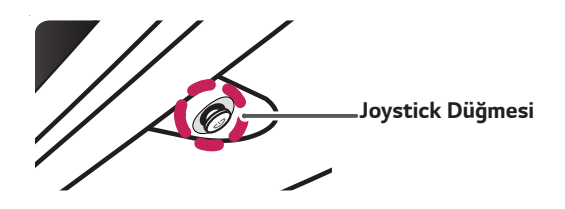

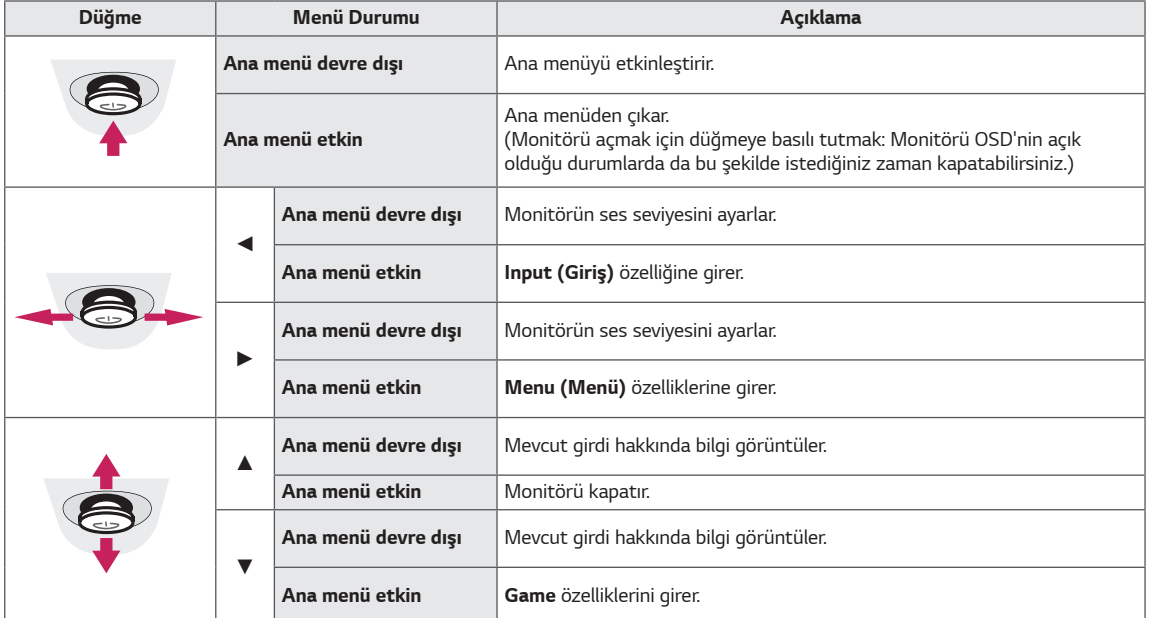

#### Ana Menü Özellikleri

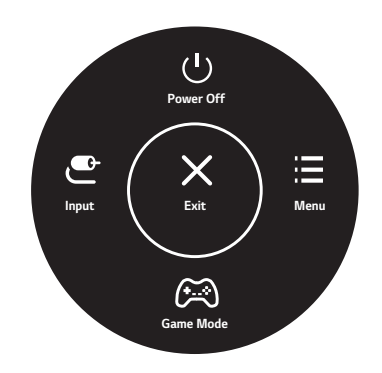

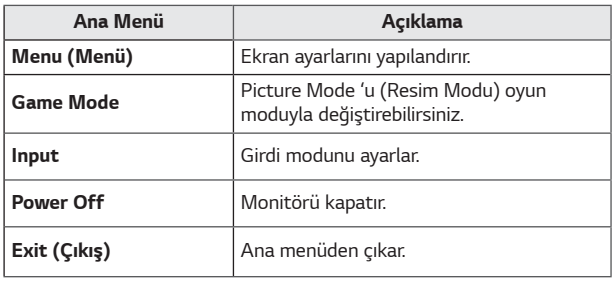

### <span id="page-24-0"></span>**Kullanıcı Ayarları**

#### **Menü Ayarları**

- *1* OSD menüsünü görüntülemek için monitörün arka kısmındaki joystick düğmesine basın ve ardından Menu (Menü) öğesine girin.
- *2* Joystick düğmesini yukarı/aşağı/sağa/sola kaydırarak seçenekleri yapılandırın.
- *3* Üst menüye geri dönmek veya diğer menü öğelerini ayarlamak için joystick düğmesini ◄ yönünde kaydırın veya ( / *OK*) düğmesine basın.
- *4* OSD menüsünden çıkmak istiyorsanız menüden çıkana kadar joystick düğmesini ◄ yönünde kaydırın.
- Menüye girdiğinizde ekranın sağ alt köşesinde düğme kullanma talimatları görüntülenir.

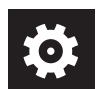

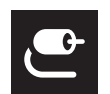

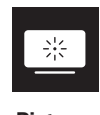

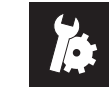

**Quick Settings Input Picture General**

**DİKKAT**

- 
- 
- y Monitörünüzün OSD'si (Ekran Üstü Gösterim) bu kılavuzda gösterilenlerden biraz farklı olabilir.

Her seçenek aşağıda açıklanmıştır.

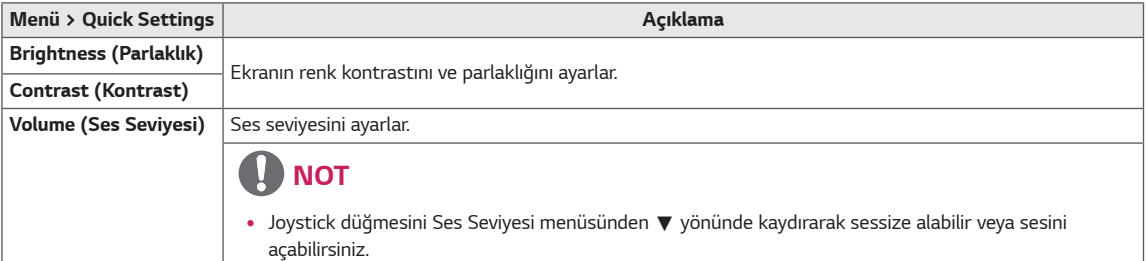

#### *[PBP/PIP KAPALI]*

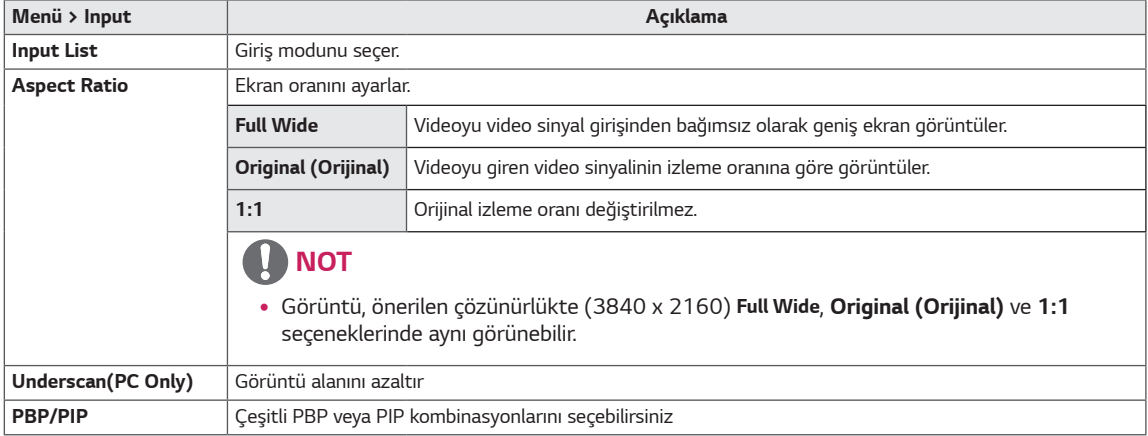

#### *[PBP/PIP AÇIK]*

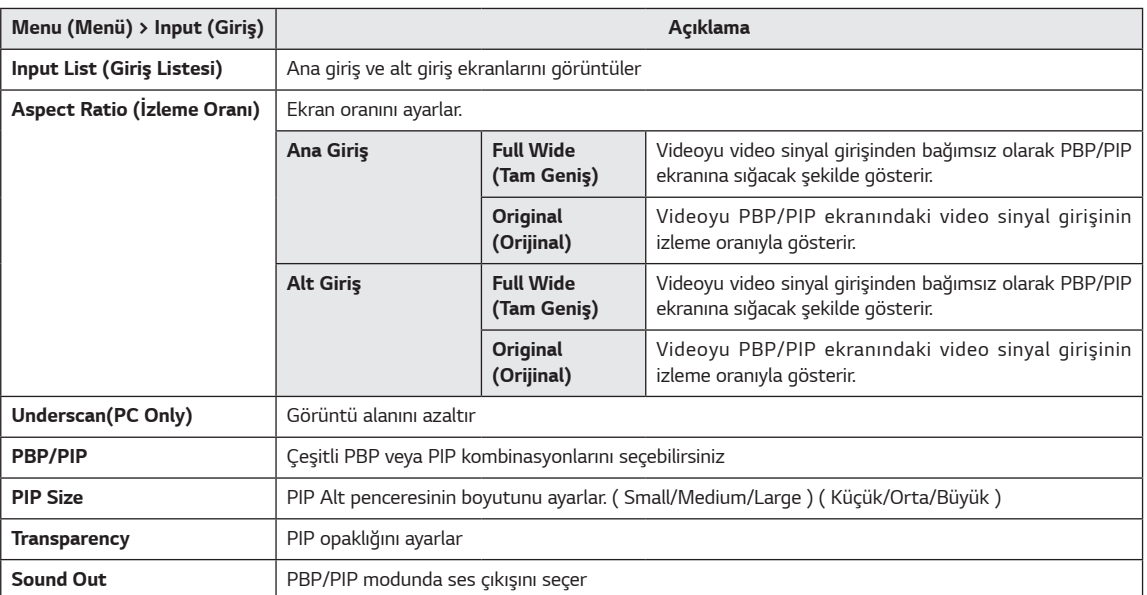

# **D** NOT

y *PBP/PIP* özelliği kullanılmıyorsa **PIP Size, Transparency** ve **Sound Out** devre dışı bırakılır.

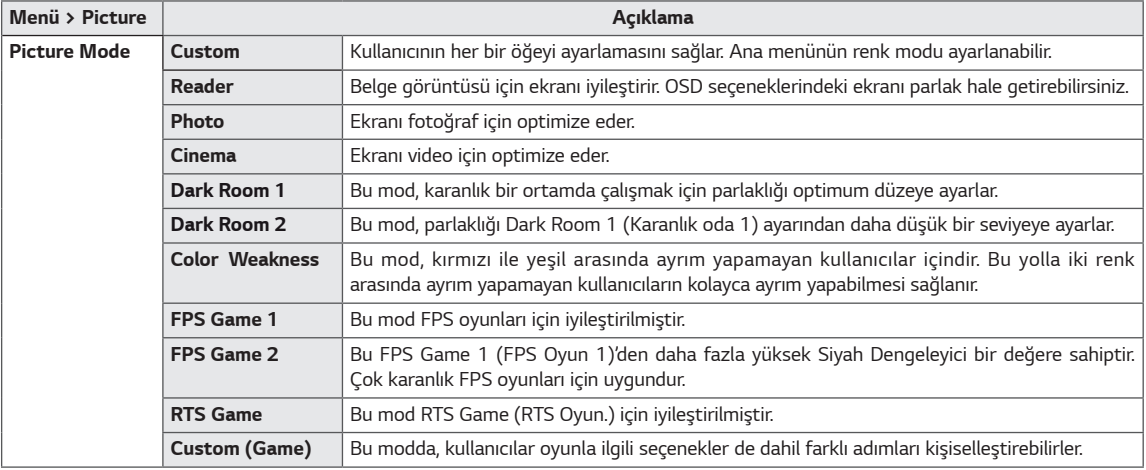

Her seçenek aşağıda açıklanmıştır.

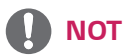

y **Eğer Picture Mode (Resim Modu) değiştirilirse, ekran titreyebilir veya PC ekranının çözünürlüğü etkinlenebilir.**

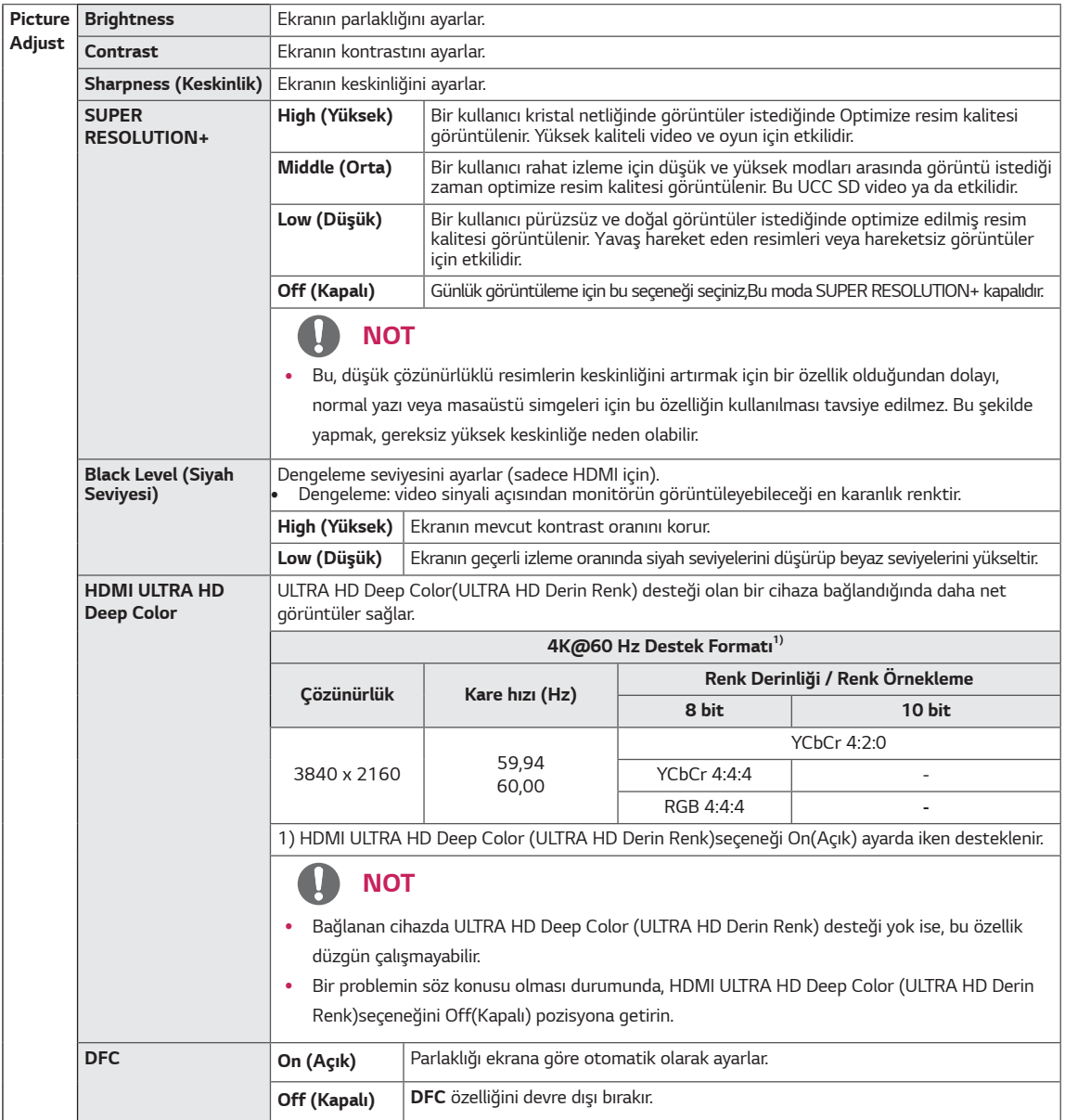

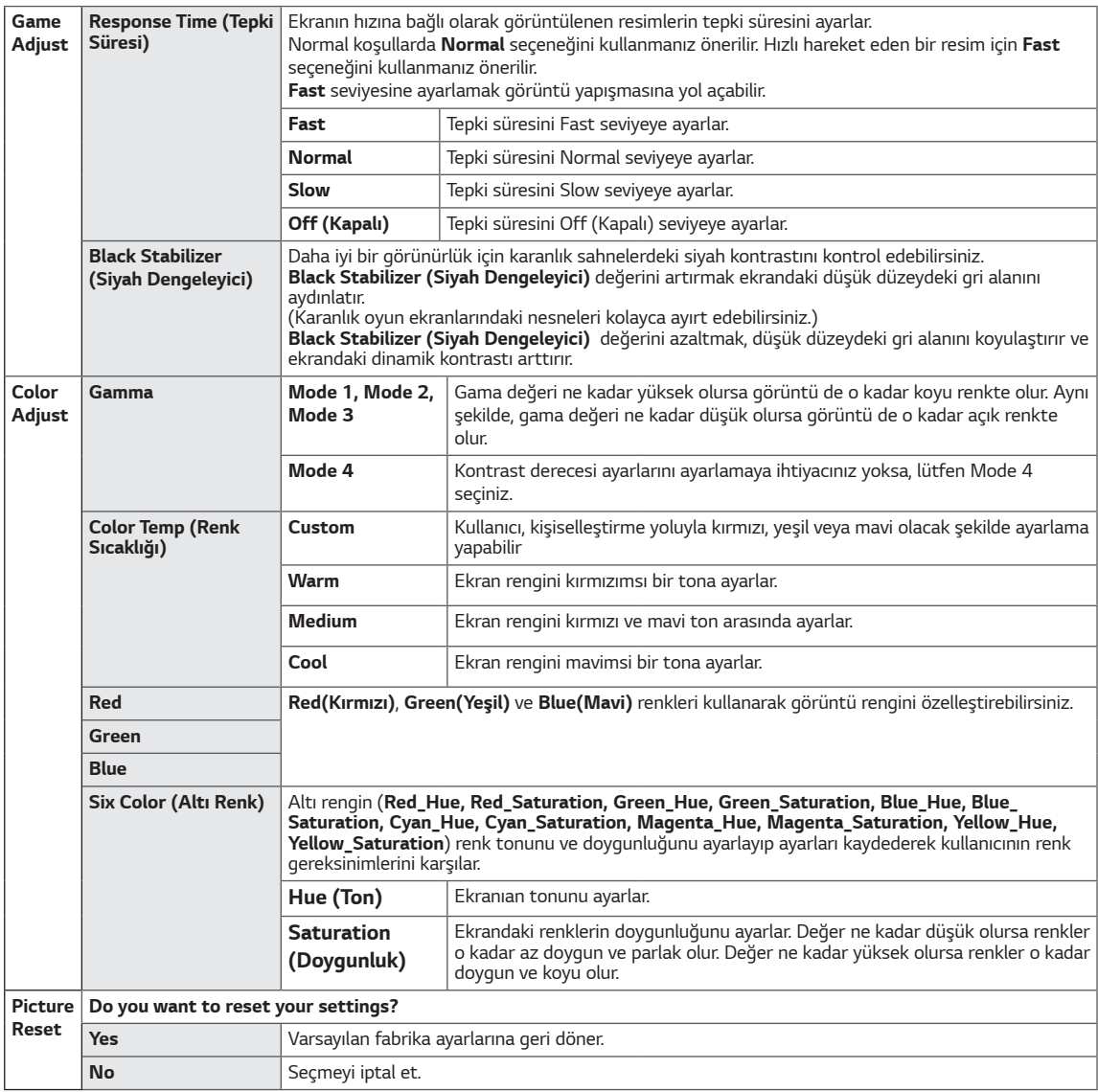

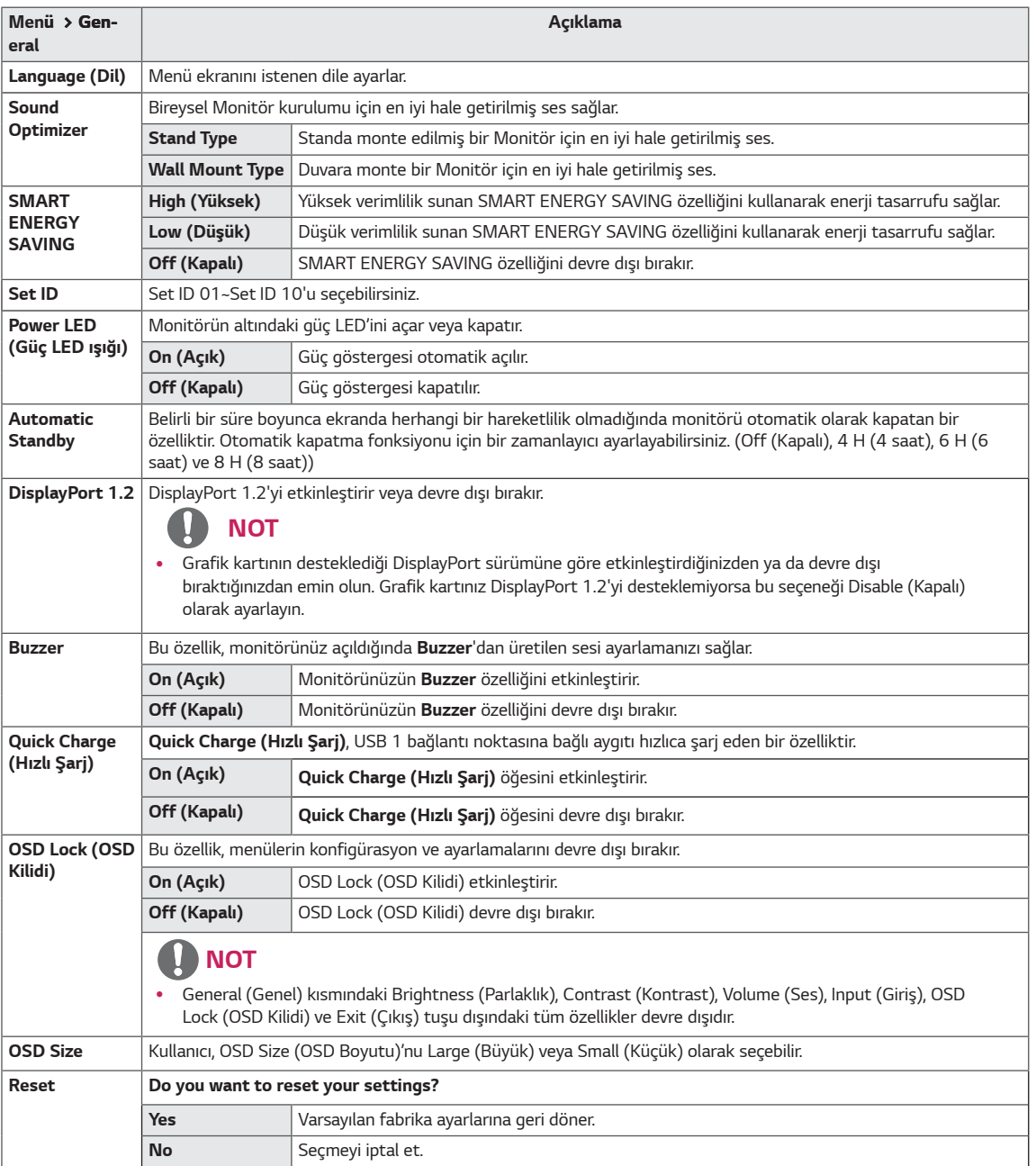

# **NOT**

· Tasarruf verileri Panele göre değişir. Bu yüzden, bu değerler panel üreticisine göre değişiklik gösterecektir. SMART ENERGY SAVING seçeneğiniz High veya Low ise, monitör parlaklığı kaynağına bağlı yüksek veya daha düşük olur.

# <span id="page-29-0"></span>**SORUN GİDERME**

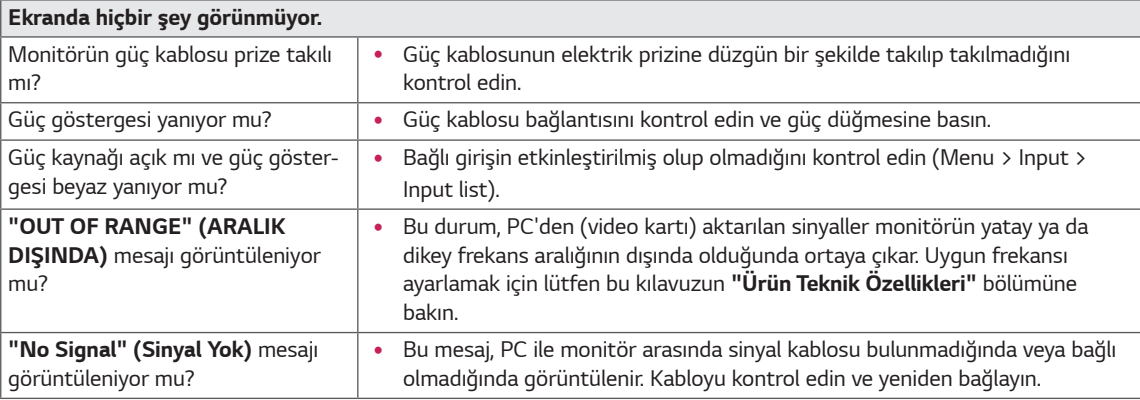

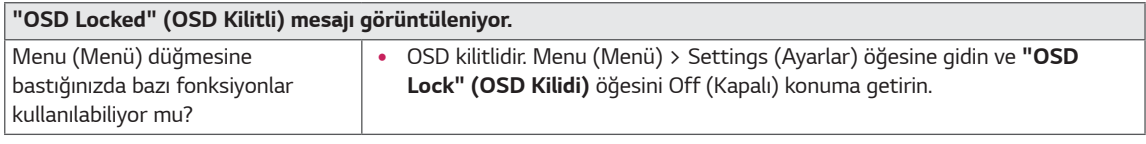

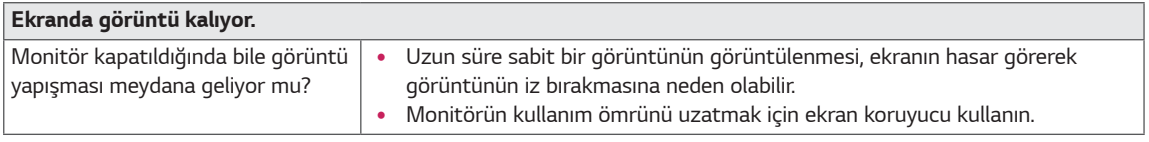

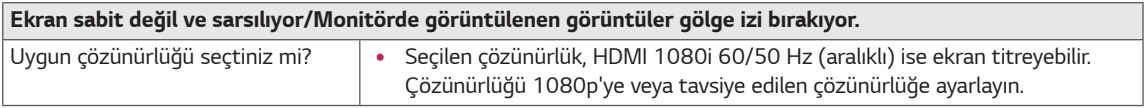

# **NOT**

- · Dikey Frekans: Bir görüntünün görüntülenmesi için, ekranın bir flüoresan lambası gibi saniyede düzinelerce kez yenilenmesi gerekir. Ekranın her saniye yenilendiği sayıya dikey frekans veya yenileme hızı denir ve değeri, Hz ile gösterilir.
- · Yatay Frekans: Bir yatay çizginin görüntülenmesi için geçen süreye yatay döngü adı verilir. 1 rakamı yatay aralığa göre bölünmüşse sonuç olarak ortaya saniyede görüntülenen yatay çizgi sayısı çıkar. Buna yatay frekans denir ve değeri kHz olarak belirtilir.
- · Ayar OSD Menüsü ile LED aydınlatılabilir. Menü - General - Power LED - On

# **NOT**

- Ekran kartının cözünürlüğünün veya frekansının monitörün izin verdiği aralıkta olup olmadığını kontrol edin ve  $\bullet$ Denetim Masası > Ekran > ayarlar'daki tavsiye edilen (en iyi) çözünürlüğü ayarlayın.
- Ekran kartın ayarının tavsiye edilen (en iyi) çözünürlük olarak ayarlanmaması metinde bulanıklık, ekranda kararma,  $\bullet$ ekran bölgesinde bir kesiklik veya ekranın yanlış hizalanmasına neden olabilir.
- · İşletim sistemine veya bilgisayara bağlı olarak ayarlama yöntemleri farklılık gösterebilir ve bazı çözünürlükler ekran kartınızın performansına bağlı olarak elde edilemeyebilir. Böyle bir durumda, yardım için bilgisayar veya ekran kartı üreticinizle iletişime geçiniz.
- Bazı ekran kartları 3840 x 2160 çözünürlüğü desteklemeyebilir. Eğer çözünürlük gösterilemezse ekran kartı üreti- $\bullet$ cinizle iletişime geçiniz.

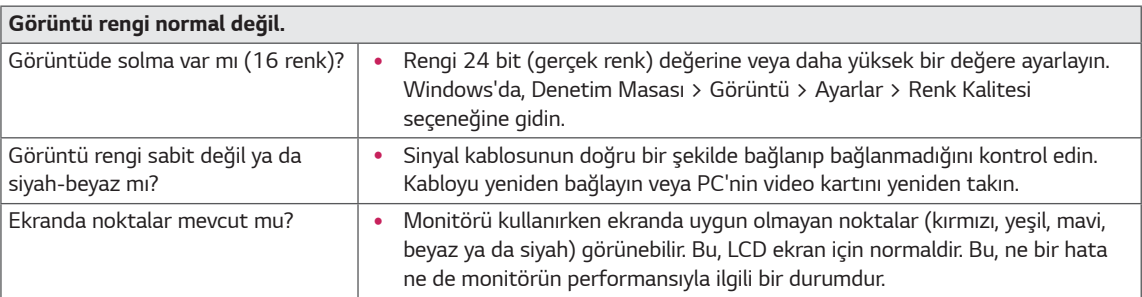

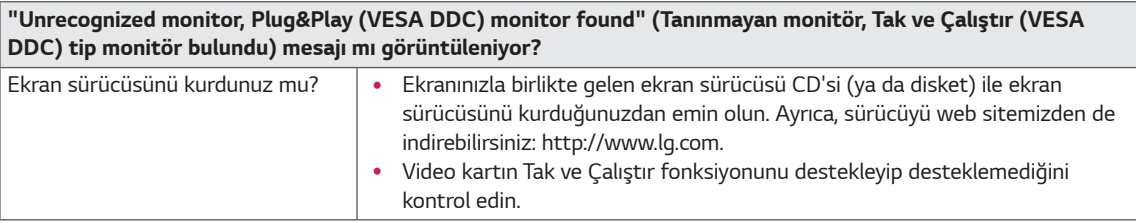

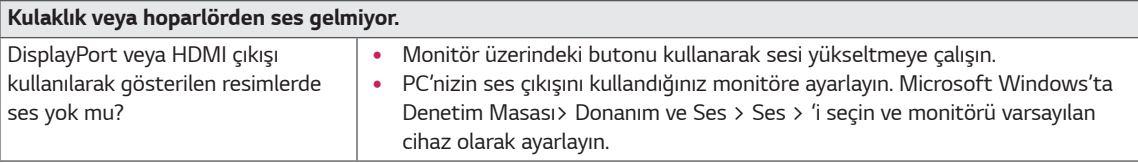

# <span id="page-31-0"></span>**TEKNİK ÖZELLİKLER**

# **43UD79**

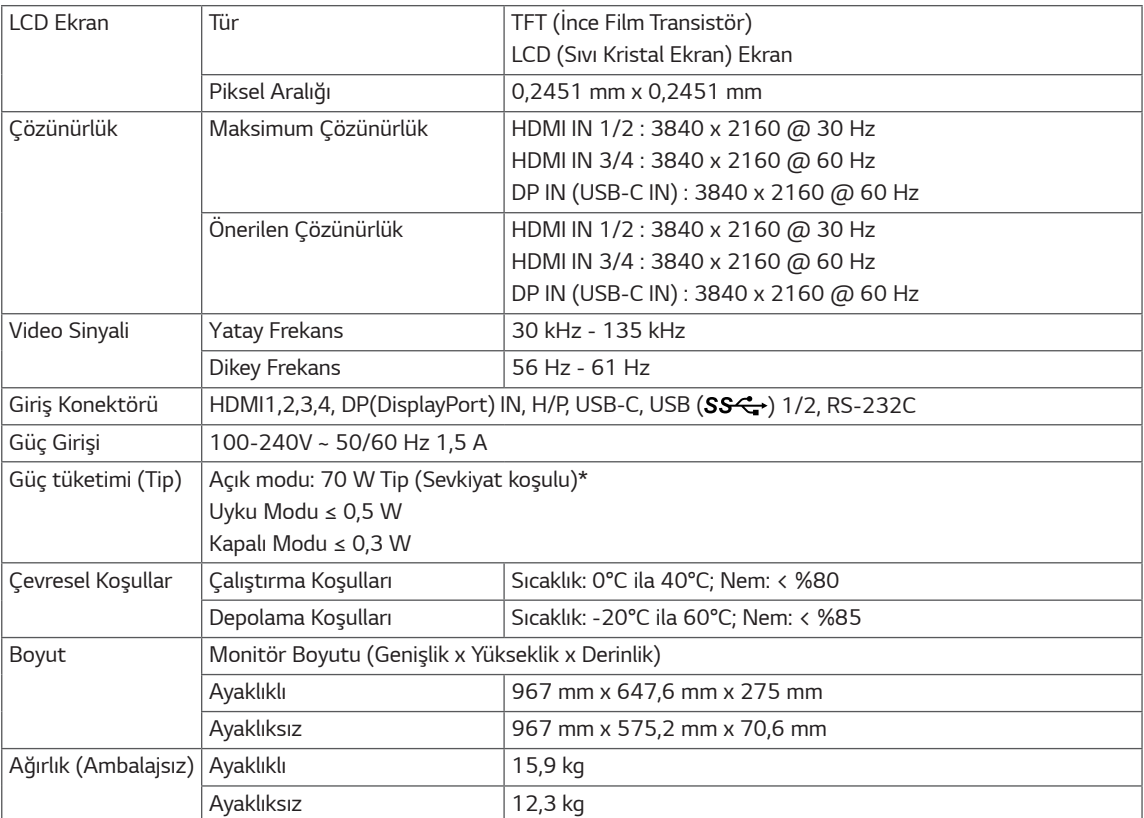

Teknik özellikler bildirilmeksizin değiştirilebilir.

\* Güç tüketim seviyesi çalışma durumu ve monitör ayarına göre farklı olabilir.

\* Açık mod güç tüketimi LGE test standardında ölçülmüştür (Tamamen Beyaz doku, Maksimum çözünürlük).

### <span id="page-32-0"></span>**43UD79T**

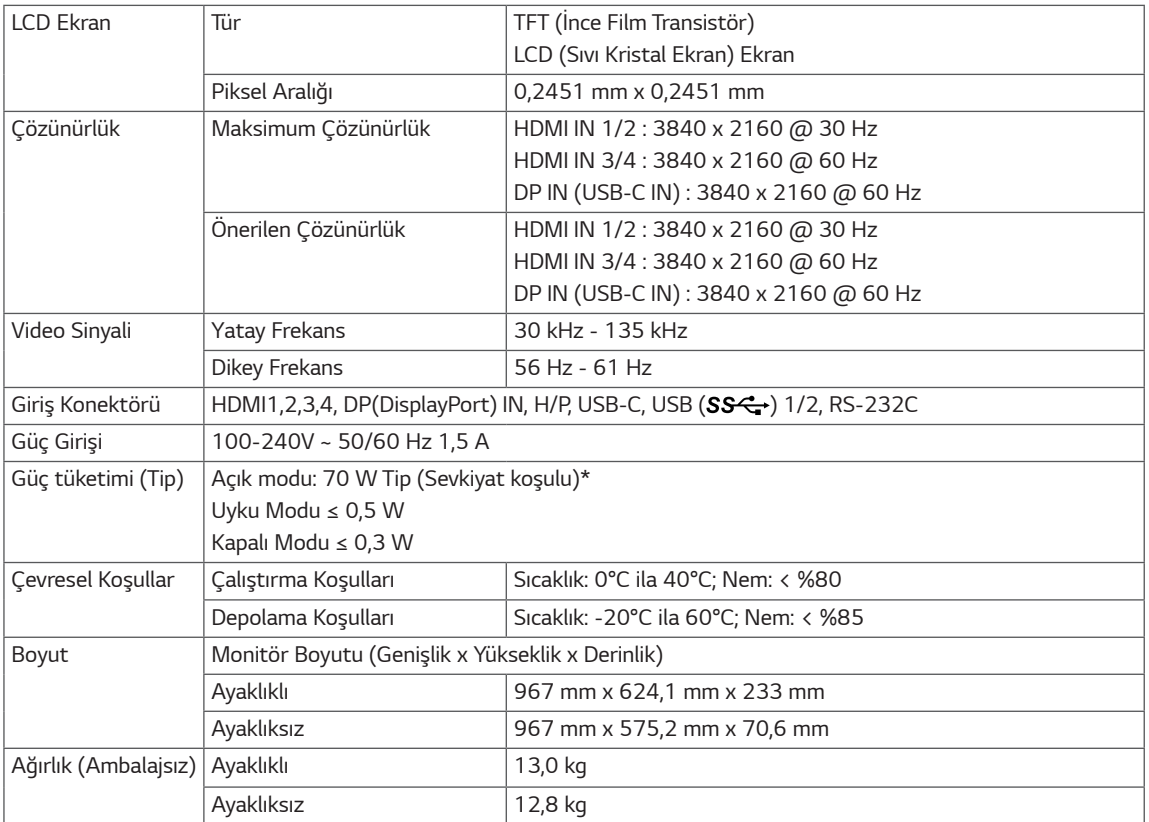

Teknik özellikler bildirilmeksizin değiştirilebilir.

\* Güç tüketim seviyesi çalışma durumu ve monitör ayarına göre farklı olabilir.

\* Açık mod güç tüketimi LGE test standardında ölçülmüştür (Tamamen Beyaz doku, Maksimum çözünürlük).

# <span id="page-33-0"></span>Fabrika Destek Modu (Preset Mode, PC)

# **HDMI**

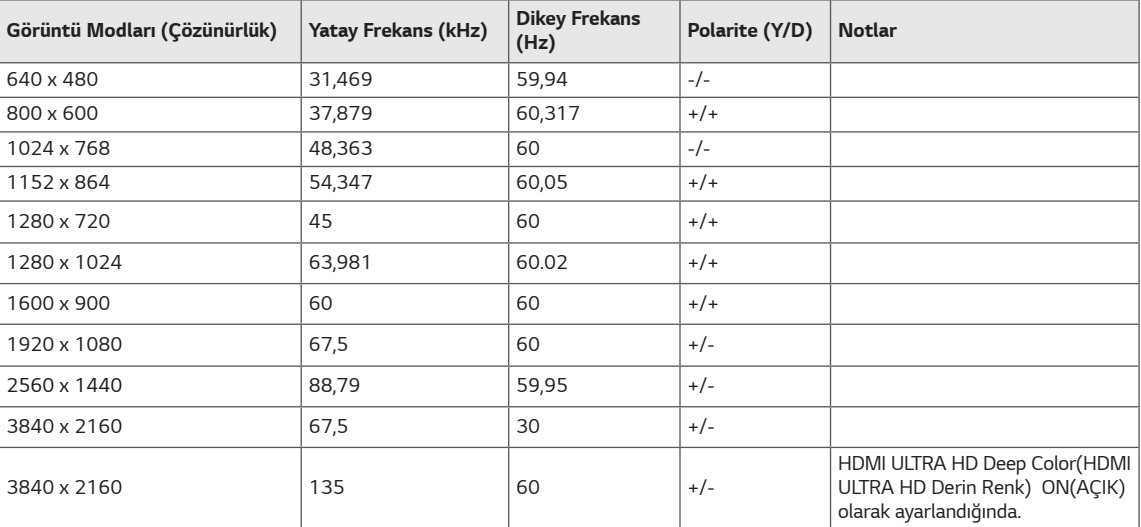

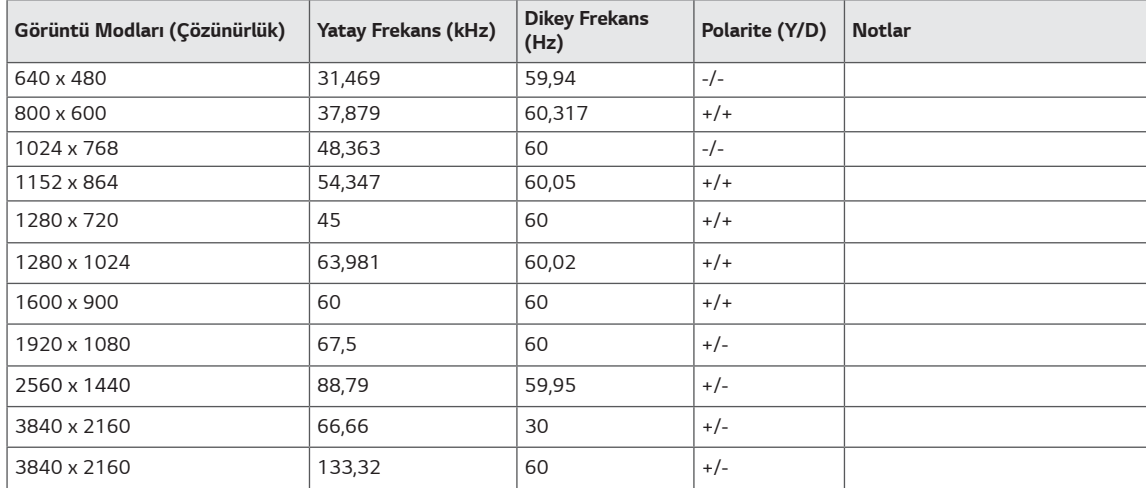

# <span id="page-34-0"></span>DisplayPort / USB-C

# <span id="page-35-0"></span>**HDMI Zamanlama (Video)**

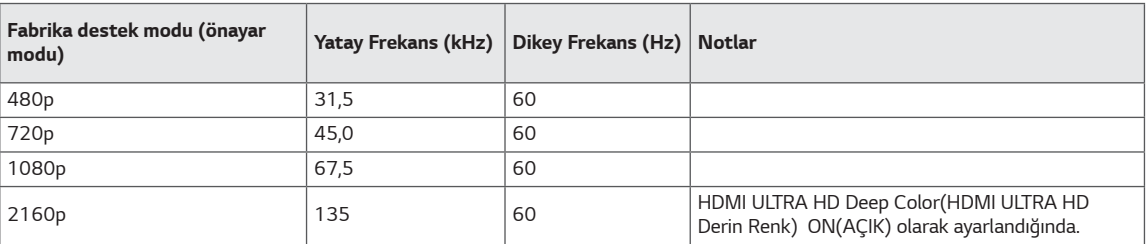

## **Power LED**

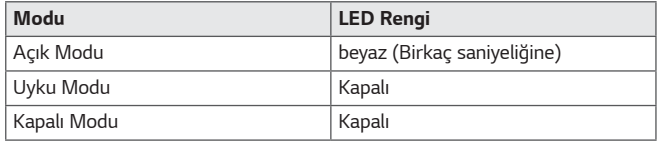

# <span id="page-36-0"></span>**UYARILAR**

# ENERJİ TÜKETİMİ AÇISINDAN VERİMLİ KULLANIMA ILISKIN BİL-GİLER:

- Monitörü uzun süre kullanmıyorsanız kapatın 1
- Bilgisayarın uyuma modunu kısa tutun böylece kullanmadığınız an uyuma moduna geçip fazla enerji harcamayacaktır.

# NAKLIYE VE TAŞIMA SIRASINDA DİKKAT EDİLMESİ GEREKENLER

- Cihazın fişini prizden çıkarınız 1
- $\overline{2}$ Taşıma sırasında ekranı düşürmeyin, sarsmayarak darbe görmesini önleyiniz.
- $\bar{3}$ Ürünü normal kullanma konumunda taşıyınız, mümkünse orijinal malzemesiyle paketleyerek taşıyın.
- Taşıma sırasında cihazın üstüne ağır bir şey koymayınız.

### BakIm-OnarIm ve KullanImda UyulmasI Gereken Kurallar.

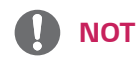

Uyarı Bu uyarı simgesi tehlike anlamına gelir. Bedensel olarak yaralanabileceğiniz bir durumdasınız, herhangi bir cihaz üzerinde calışmadan önce elektrik devresinde bulunan tehlikelerin farkında olun ve kazaları önlemek için yapılması gereken standart uygulamaları gerçekleştirin.

- Uyarı Sistemi güç kaynağına bağlamadan önce kurulum talimatlarını okuyun.
- Uyarı Bu ürünün nihai imhası tüm ulusal yasalara ve düzenlemelere göre gerceklestirilmedir.
- Uyarı fiimsek etkinliği sırasında sistem üzerinde calısmayın ya da kabloları takıp çıkarmayın.

### Kullanım Sırasında İNSAN Ve Çevre Sağlığı Açısından TEHLİKELİ Veya DİKKAT EDİLMESİ Gereken Noktalar İLE İLGİLİ Uyarılar.

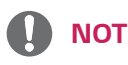

Uyarı Bu uyarı simgesi tehlike anlamına gelir. Bedensel olarak yaralanabileceğiniz bir durumdasınız, herhangi bir cihaz üzerinde çalışmadan önce elektrik.

Devresinde bulunan tehlikelerin farkında olun ve kazaları önlemek için yapılması gereken standart uygulamaları gerçekleştirin.

### <span id="page-37-0"></span>**Kurulum Uyarlsl**

Uyarı Sistemi güç kaynağına bağlamadan Önce kurulum talimatlarını okuyun.

### **Uzman Personel Uyarlsl**

Uyarı Yalnızca eğitimli ve uzman personel bu cihaz kurmalı ve yerini değiştirmelidir.

## Ürün İmha Uyarlsl

Uyarı Bu ürünün nihai imhası tüm ulusal yasalara ve düzenlemelere göre gerçeklestirilmedir.

# **SİMSEK ETKİNLİĞİ UyarIsI**

Uyarı Şimşek etkinliği sırasında sistem üzerinde çalışmayın ya da kabloları takıp çıkarmayın.

# Kullanım Hatalarına İLİŞKİN BİLGİLER:

### Cihaz için herhangi bir kullanım hatası çevrilen özgün belgede bulunamamiştir, bunun yerine aşağıdaki genel kurallar yazılmıştır.

- · Cihazın tüm bağlantıları dikkatli yapılmalıdır.
- Cihaz darbelere maruz bırakılmamalıdır.
- · Cihaz kullanımı için kullanma talimatı okunmalı ve uygulanmalıdır.
- Cihaz kullanılırken herhangi bir sıyıyla temas ettirilmemelidir.
- · Uygun kullanım koşullarında kullanılmayan ürünlerde hasar meydana gelebilir.

### TÜKETİCİNİN YAPABİLECEĞİ, BAKIM-ONARIM VEYA ÜRÜNÜN TE-**MİZLİĞİNE İLİŞKİN BİLGİLER:**

Cihaz için herhangi bir kullanım hatası çevrilen özgün belgede bulunamamıştır, bunun yerine aşağıdaki genel kurallar yazılmıştır.

- · Cihaz temiz tutulmalıdır. Toz, çeşitli sıvılar gibi yabancı maddelere maruz bırakılmamalıdır.
- · Donanım sorunları için uzman teknik servisle bağlantı kurulmalıdır. Cihaz uzman personel tarafından kurulmalı ve bakımı yapılmalıdı

# Kullanım SÜRESİ 7 yıldır. (Ürünün FONKSİYONLARINI YERİNE GE-<br>TİREBİLMESİ İÇİN GEREKLİ yedek parça TEMİN SÜRESİ).

# <span id="page-38-0"></span>**YETKILI SERVISLER**

Değerli Müşterimiz,

LG Çağrı Yönetim Merkezi 444 6 543 (LGE) no.lu telefon numarası ile, 7 gün / 24 saat hizmet vermektedir (Saat 20:00 ile 09:00 saatleri arasında otomatik kayıt sistemi ile). Bu saatler dışında aradığınızda adınızı, soyadınızı ve telefon numaranızı alan kodu ile bıraktığınızda ilk mesai saatinde sizinle irtibata geçilecektir. Doğrudan bu numarayı çevirerek size en yakın Yetkili Servis telefonunu alabilir veya arzu ettiğiniz hizmeti talep edebilirsiniz.

# Çağrı Merkezi 444 6 543 (LGE)

ÇAĞRI MERKEZİMİZİ SABİT TELEFONLARDAN **VEYA CEP TELEFONLARINDAN ALAN KODU** ÇEVİRMEKSİZİN ARAYABİLİRSİNİZ.

### <span id="page-39-0"></span>**GARANTİ SARTLARI**

- Garanti süresi, malın teslim tarihinden itibaren başlar ve 2 Yıldır. 1
- $\frac{2}{3}$ Malın bütün parçaları dahil olmak üzere tamamı firmamızın garantisi kapsamındadır.
- Malın garanti süresi içerisinde arızalanması durumunda, tamirde geçen süre garanti süresine eklenir. Malın tamir süresi en fazla 20 is günüdür. Bu süre, mala iliskin arızanın servis istasyonuna, servis istasyonunun olmaması durumunda, malın satıcısı, bayii, acentası, temsilciliği, ithalatcısı veya imalatçısından-üreticisinden birisine bildirim tarihinden itibaren başlar. Sanayi malının arızasının 10 iş günü içerisinde giderilmemesi halinde, imalatçı-üretici veya ithalatçı; malın tamiri tamamlanıncaya kadar, benzer özelliklere sahip başka bir malını tüketicinin kullanımına tahsis etmek zorundadır.
- 4 Malın garanti süresi içerisinde, gerek malzeme ve işçilik, gerekse montaj hatalarından dolayı arızalanması halinde, iscilik masrafı, değistirilen parca bedeli ya da baska herhangi bir ad altında hicbir ücret talep etmeksizin tamiri yapılacaktır.
- 5 Garanti belgesi ile ilgili olarak çıkabilecek sorunlar için T.C. Gümrük ve Ticaret Bakanlığı, Tüketicinin Korunması ve Piyasa Gözetim Genel Müdürlüğü'ne başvurulabilir.
- 6 Malın ayıplı olduğunun anlaşılması durumunda tüketici; Satılanı geri vermeye hazır olduğunu bildirerek sözleşmeden dönme.
- Satılanı alıkoyup ayıp oranında satış bedelinden indirim isteme,
- Asırı bir masraf gerektirmediği takdirde, bütün masrafları satıcıya ait olmak üzere satılanın ücretsiz onarılmasını isteme.
- · İmkân varsa, satılanın ayıpsız bir misli ile değistirilmesini isteme, secimlik haklarından birini kullanabilir. Satıcı, tüketicinin tercih ettiği
- bu talebi yerine getirmekle yükümlüdür. Ücretsiz onarım veya malın ayıpsız misli ile değiştirilmesi hakları üretici veya ithalatcıya karsı da kullanılabilir. Bu hakların yerine getirilmesi konusunda satıcı, üretici ve ithalatçı müteselsilen sorumludur. Üretici veya ithalatcı, malın kendisi tarafından piyasaya sürülmesinden sonra ayıbın doğduğunu ispat ettiği takdirde sorumlu tutulmaz. Ücretsiz onarım veya malın ayıpsız misli ile değistirilmesinin satıcı için orantısız güçlükleri beraberinde getirecek olması hâlinde tüketici, sözleşmeden dönme veya ayıp oranında bedelden indirim haklarından birini kullanabilir.Orantısızlığın tayininde malın ayıpsız değeri, ayıbın önemi ve diğer seçimlik haklara basyurmanın tüketici açısından sorun teşkil edip etmeyeceği gibi hususlar dikkate alınır. Ücretsiz onarım yeya malın ayıpsız misli ile değiştirilmesi haklarından birinin seçilmesi durumunda bu talebin satıcıya, üreticiye veya ithalatcıya yöneltilmesinden itibaren azami yirmi iş günü . Ancak, bu Kanunun 58 inci maddesi uyarınca çıkarılan yönetmelik eki listede yer alan mallara ilişkin, tüketicinin ücretsiz onarım talebi, yönetmelikte belirlenen azami tamir süresi içinde yerine getirilir. Aksi hâlde tüketici diğer seçimlik haklarını kullanmakta serbestîr.Tüketicinin sözlesmeden dönme veya ayıp oranında bedelden indirim hakkını sectiği durumlarda, ödemis olduğu bedelin tümü veya bedelden yapılan indirim tutarı derhâl tüketiciye iade edilir.Seçimlik hakların kullanılması nedeniyle ortaya çıkan tüm masraflar, tüketicinin sectiği hakkı yerine getiren tarafca karsılanır. Tüketici bu secimlik haklarından biri ile birlikte 11/1/2011 tarihli ve 6098 sayılı Türk Borçlar Kanunu hükümleri uyarınca tazminat da talep edebilir.
- 7 Kullanım hatalarına ilişkin bilgi.
- · Tüketicinın malı tanıtma ve kullanma kılavuzunda yer alan hususlara aykırı olarak kullanmasından kaynaklanan arızalar garanti kapsamı dışındadır. Arızalarda kullanım hatasının bulunup bulunmadığının, yetkili servis istasyonları, yetkili servis istasyonunun mevcut olmaması halinde sırasıyla; malın satıcısı, ithalatçısı veya üreticisinden birisi tarafından mala ilişkin azami tamir süresi ferisinde düzenlenen raporla belirlenmesi ve bu raporun bir nüshasının tüketicive verilmesi zorunludur.
- 8 Arızalarda kullanım hatasının bulunup bulunmadığının, yetkili servis istasyonları, yetkili servis istasyonunun mevcut olmaması halinde sırasıyla; malın satıcısı, ithalatcısı veya üreticisinden birisi tarafından mala iliskin azami tamir süresi içerisinde düzenlenen rapora ilişkin olarak bilirkişi tarafından tespit yapılması talebiyle uyuşmazlığın parasal değerini dikkate alarak tüketici hakem heyetine veya tüketici mahkemesine başvurabilir.

# "Ürünün kurulumunun yetkili servis tarafından yapılması"

#### Kullanım süresi 5 yıldır. (Ürünün fonksiyonların yerine getirebilmesi için gerekli yedek parça temin süresi).

Servislerin zaman zaman değişebileceği için çağrı merkezi ile aradığınız servisi teyit edebilirsiniz.

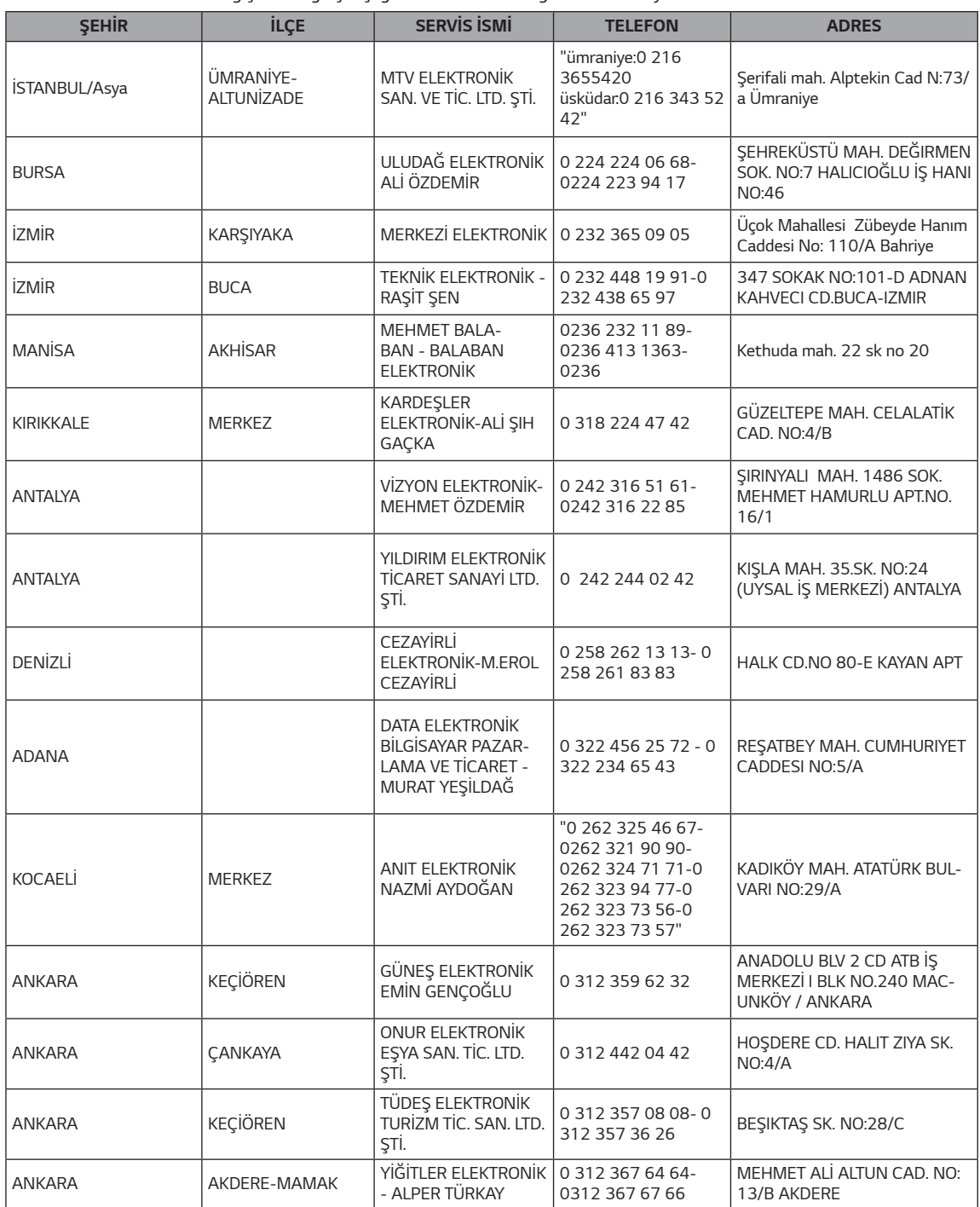

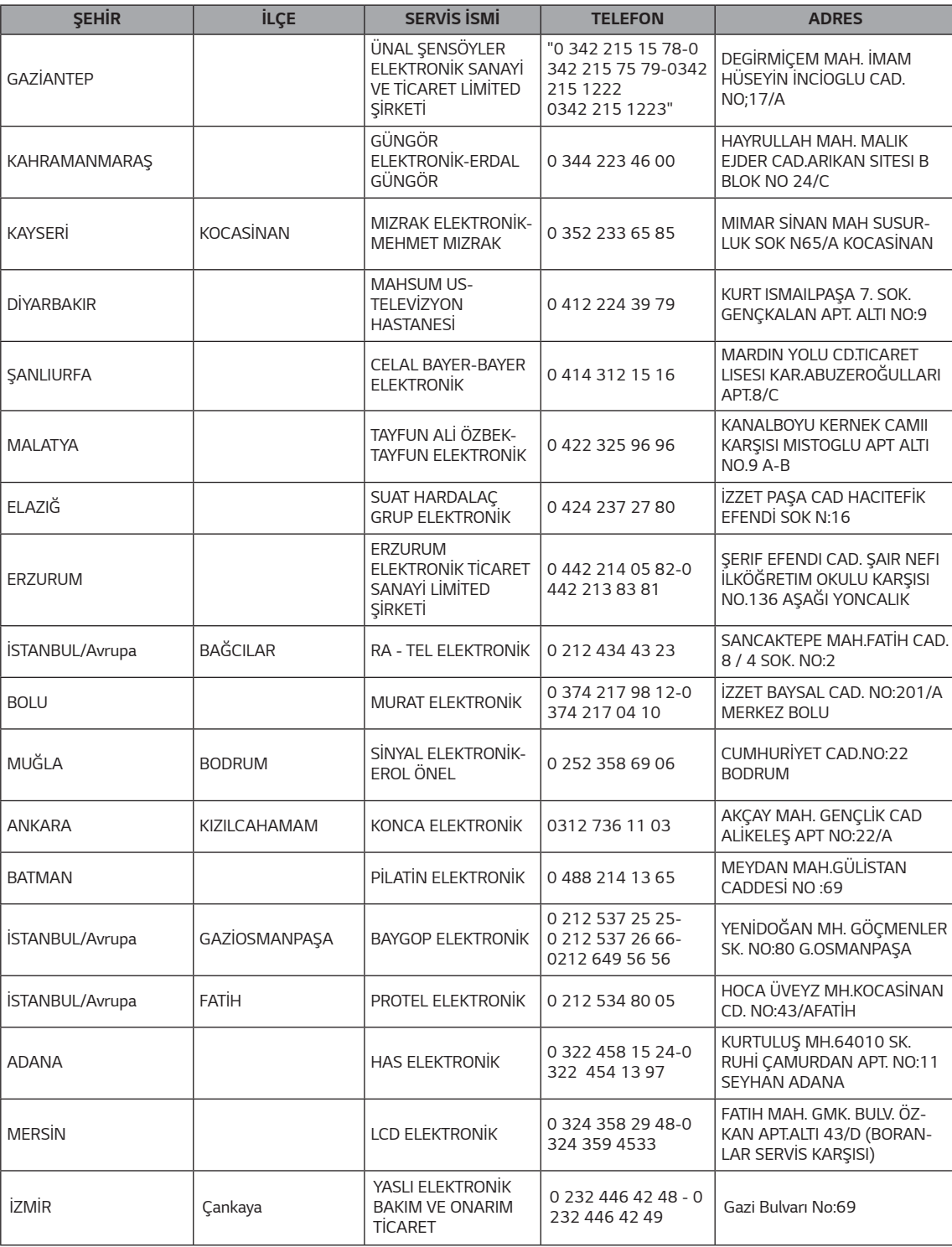

# <span id="page-42-0"></span>**EXTERNAL CONTROL DEVICE SETUP**

#### **Communication Parameters**

Baud rate: 9600 bps (UART) Data length: 8 bits Parity: None Stop bit: 1 bit Communication code: ASCII code Use a crossed (reverse) cable.

#### **Transmission**

[Command1][Command2][][Set ID][][Data][Cr]

- \* [Command 1]: First command to control the Monitor.
- \* [Command 2]: Second command to control the Monitor.
- \* [Set ID]: You can adjust the set ID to choose desired monitor ID number in optionmenu.

Adjustment range is  $1 - 10$ . When selecting Set ID '0' every connected set is controlled. Set ID is indicated as decimal (1~10) on menu and as Hexa decimal (0x0~0x0A) on transmission/receiving protocol.

- \* [DATA] : To transmit command data.
- \* [Cr] : Carriage Return
	- ASCII code '0x0D'
- \* []: ASCII code 'space (0x20)'

[Command1][Command2][][Set ID][][Data][Cr]

#### **OK Acknowledgement**

[Command2][ ][Set ID][ ][OK][Data][x]

\* The Monitor transmits ACK (acknowledgement) based on this format when receiving normal data. At this time, if the data is in data read mode, it indicates present status data. If the data is in data write mode, it returns the data of the PC computer.

#### **Error Acknowledgement**

[Command2][ ][Set ID][ ][NG][Data][x]

\* The Monitor transmits ACK (acknowledgement) based on this format when receiving abnormal data from nonviable functions or communication errors.

#### <span id="page-43-0"></span>**Command Reference List**

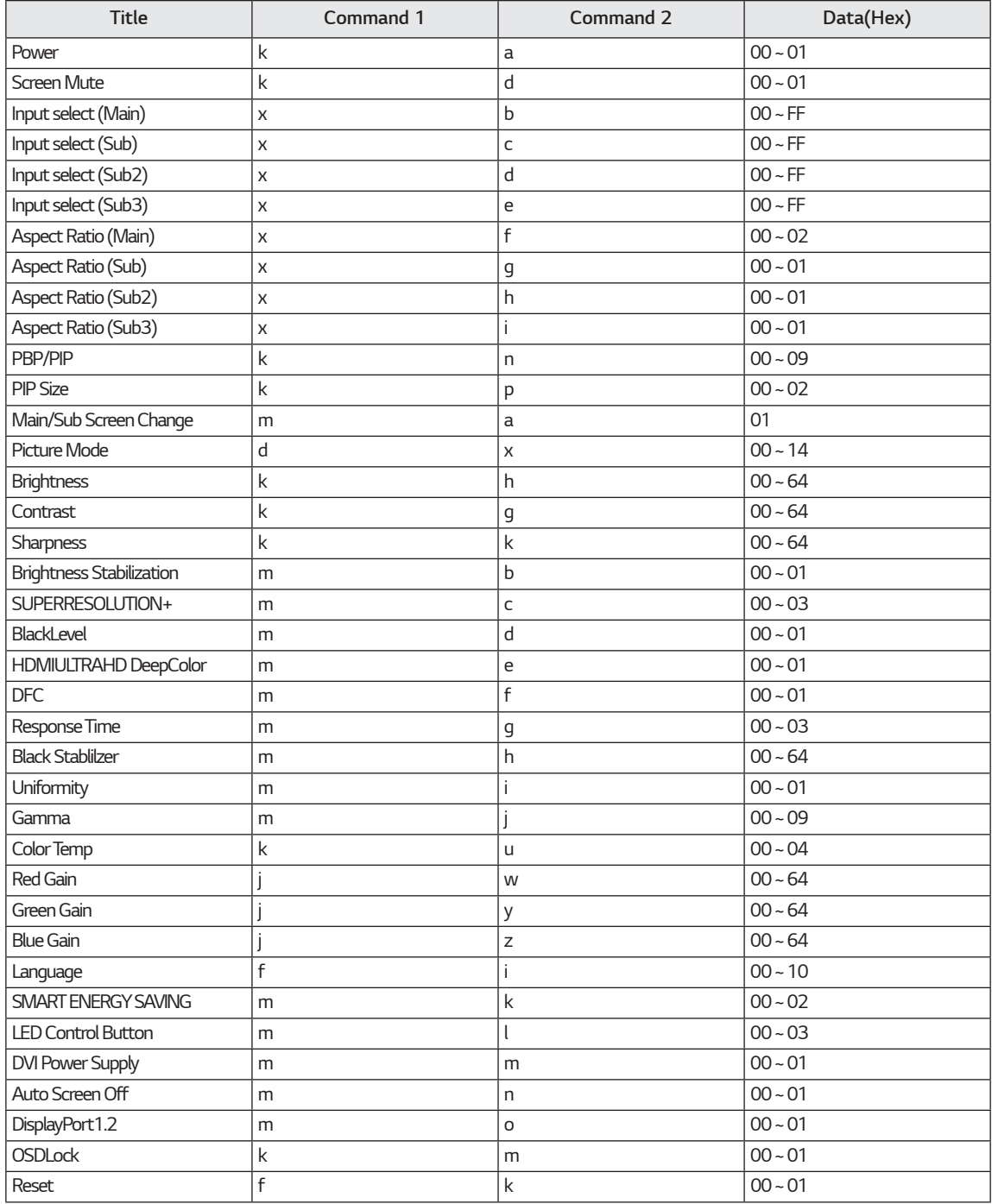

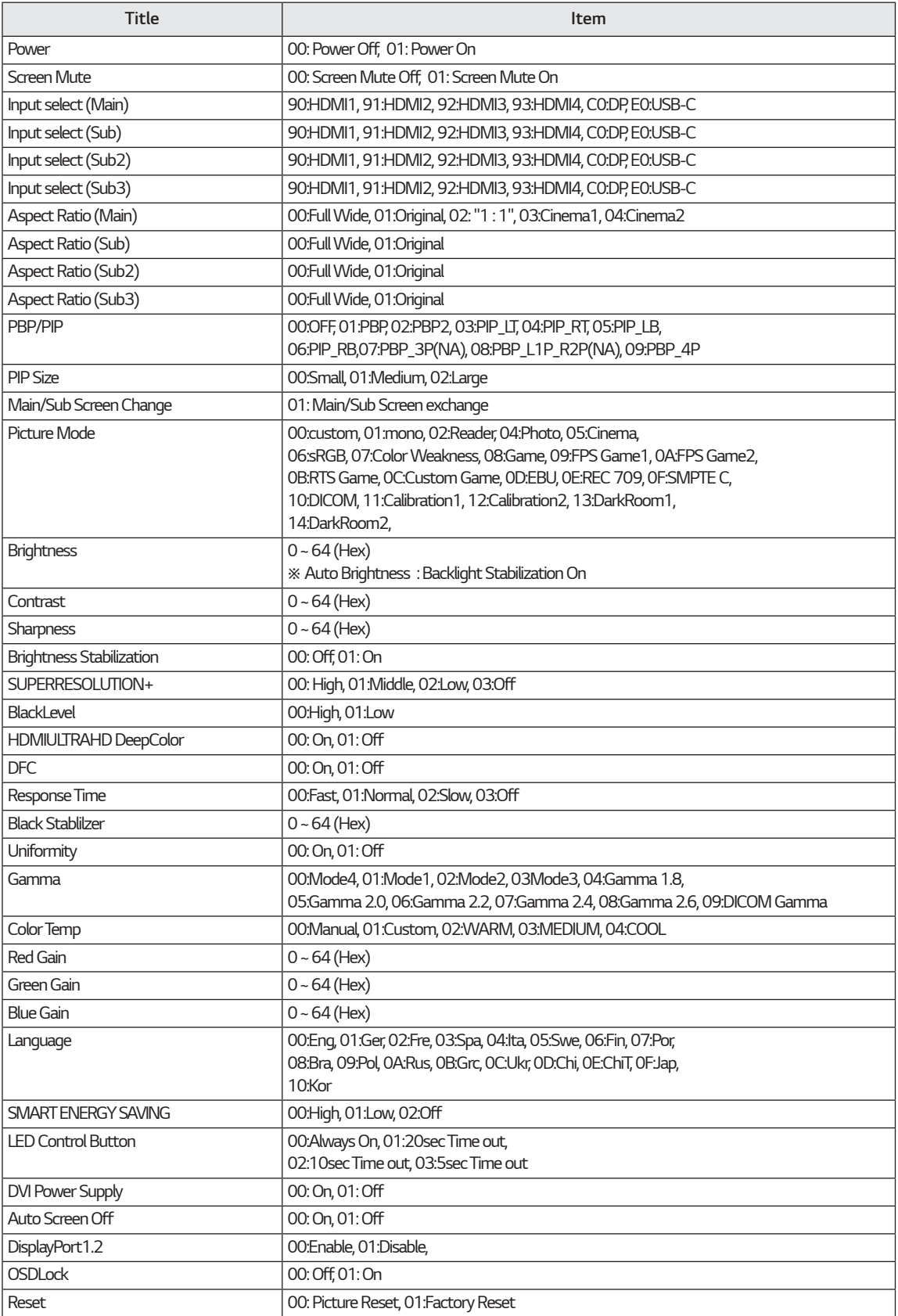

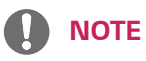

• Some commands are not supported according to model.

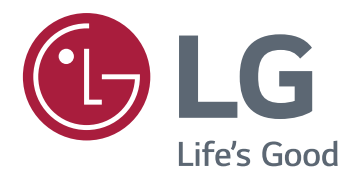

#### Eski cihazınızın atılması

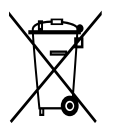

Bu carpı isaretli tekerlekli cöp tenekesi sembolü ürünün 2002/96/EC Avrupa Yönergesi kapsamında olduğunu gösterir.

2 Tüm elektrik ve elektronik ürünler hükümetin veya mahalli yetkilile

rin gösterdiği toplama tesislerine atılmalıdır.

- 3 Eski cihazınızın uygun biçimde atılması çevreye ve insan sağlına zararlı potansiyel negatif sonuçları önler.
- 4 Eski cihazınızın atılmasıyla ilgili daha detaylı bilgi almak için lütfen mahalli yetkililerle, katı atık servisiyle ya da ürünü aldığınız mağaza ile irtibata geçiniz.
- 5 EEE Yönetmeliğine uygundur.

Bu cihaz, ev aletlerine (Sınıf B) ilişkin EMC gerekliliklerini karşılar ve ev kullanımı için tasarlanmıştır. Bu cihaz, tüm bölgelerde kullanılabilir. Kullanıcı kılavuzunu (CD) dikkatlice okuyun ve ulaşabileceğiniz bir yerde saklayın. Ürüne yapıştırılan etiketin teknik destek hakkında bilgi sağladığını lütfen unutmayın.

**MODEL** 

FARRİKA **FABRİKA ADRESİ** LG Electronics Inc. 77, Sanho-daero, Gumi-Si, Gyeongsangbuk-Do, 730-709, Korea Korea 299, Gongdan-Dong, Federation Gumi, Gyeongsangbuk- Do, 730-906, Korea LG Electronics Nanjing Display Co., Ltd. No.346 Yaoxin Road, Economic & Techni-China cal Development Zone, Nanjing, 210038, China LG Electronics Mlawa Sp. zo. o. Poland 7 LG Electronics St., 06-500, Mlawa, Poland

**SERİ**